## **DATASHUR® PROZ**

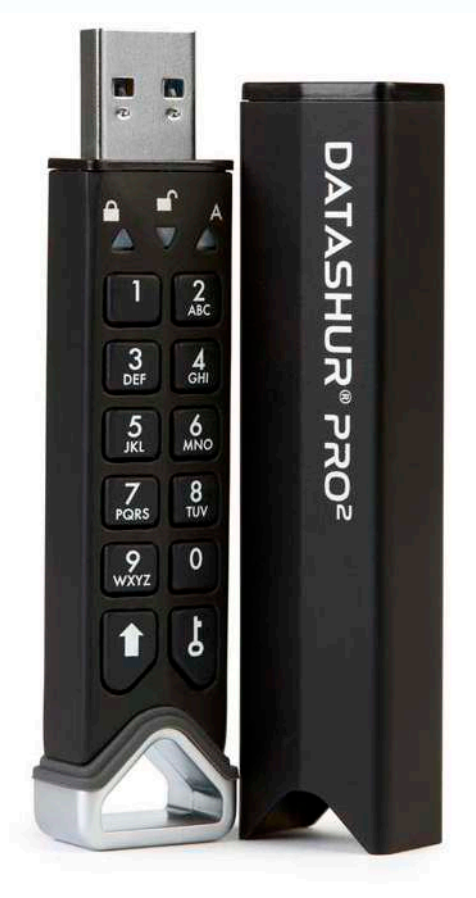

#### **Обязательно запишите свой PIN-код (пароль), так как без него вы не сможете получить доступ к данным, хранящимся на устройстве.**

Если вы испытываете трудности при использовании diskAshur<sup>2,</sup> свяжитесь с нашим техническим отделом по эл. почте **- support@istorage-uk.com** либо по телефону: **+44 (0) 20 8991 6260.** 

**iStorage**®

## **DATASHUR® PROB**

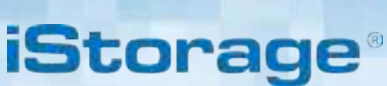

 $\alpha$   $\beta$   $\odot$   $\ddot{\bullet}$  citrix

Охраняется авторским правом © iStorage, Inc 2019 . Все права защищены

Windows является зарегистрированной торговой маркой корпорации Microsoft.

Все прочие торговые марки и объекты авторского права, указанные в данном руководстве являются законной собственностью своих владельцев.

Распространение измененных версий данного документа без разрешения владельца авторских прав запрещено.

Распространение данного документа и его производных в стандартном бумажном виде в коммерческих целях запрещено без предварительного согласия владельца авторских прав.

ДОКУМЕНТАЦИЯ ПОСТАВЛЯЕТСЯ КАК ЕСТЬ И ПРОИЗВОДИТЕЛЬ ОТКАЗЫВАЕТСЯ ОТ ОТВЕТСТВЕННОСТИ ЗА ВСЕ ЯВНЫЕ ИЛИ ПОДРАЗУМЕВАЕМЫЕ УСЛОВИЯ, ЗАЯВЛЕНИЯ И ГАРАНТИИ, ВКЛЮЧАЯ ЛЮБЫЕ ГАРАНТИИ ПРИГОДНОСТИ ДЛЯ КОНКРЕТНЫХ ЦЕЛЕЙ, КРОМЕ СЛУЧАЕВ, КОГДА ТАКОЙ ОТКАЗ ПРИЗНАЕТСЯ ЮРИДИЧЕСКИ НЕЗАКОННЫМ.

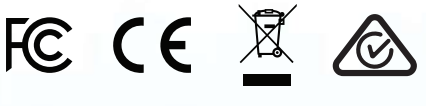

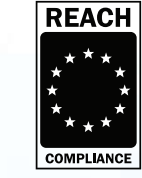

Все торговые марки и наименования являются собственностью их владельцев.

**RoHS Compliant** 

Соответствует условиям TAA

## **DATASHUR® PROZ**

# **iStorage**®

### Содержание

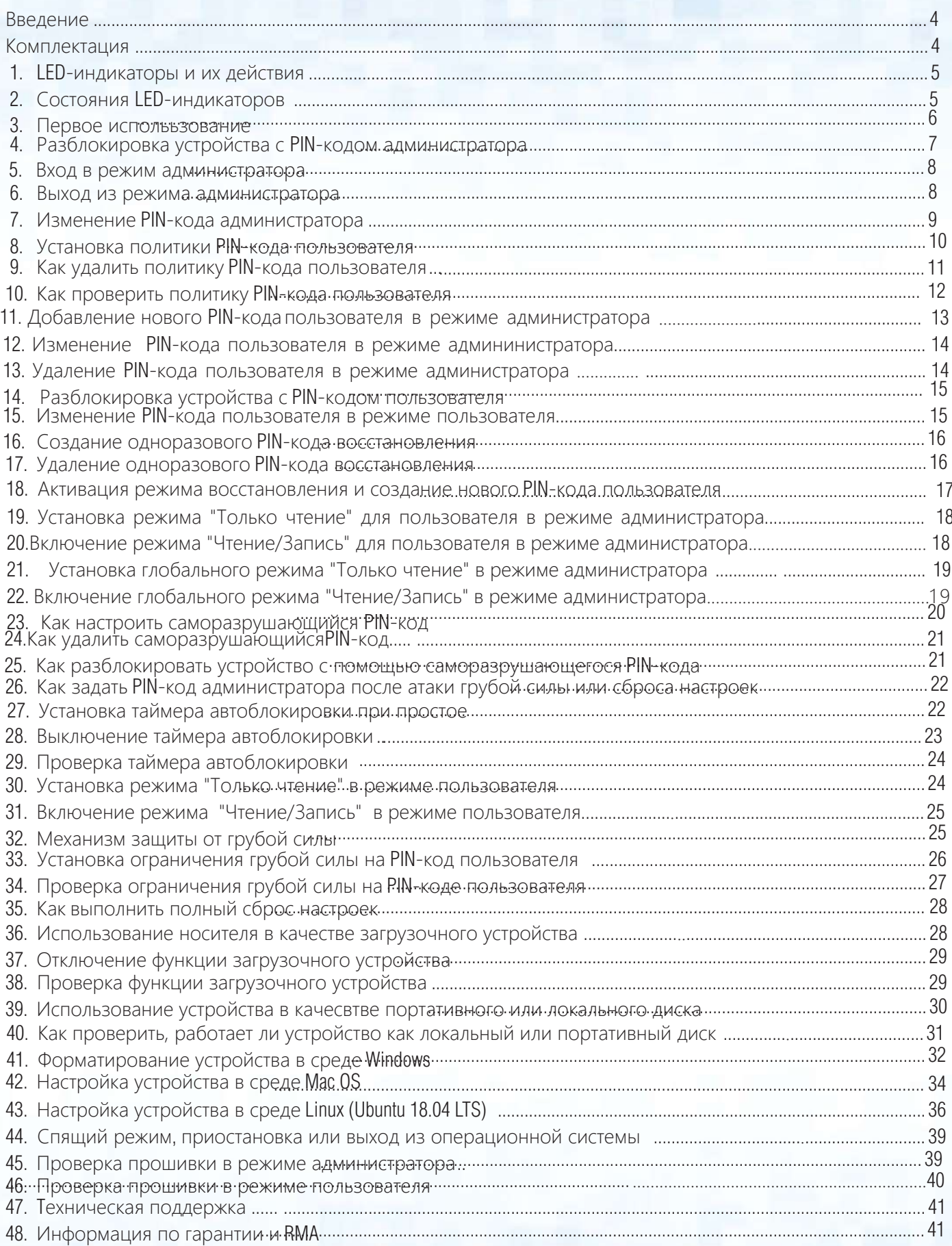

### **iStorag**

### <span id="page-3-0"></span>**Введение**

**Примечание**: Перед первым использованием datAshur PRO рекомендуем полностью зарядить батарею. Подключите устройство к USB порту электропитания на 30-60 минут, чтобы осуществить полную зарядку.

Благодарим за приобретение datAshur® PR0<sup>2</sup>, ультра-безопасного и простого в инспользовании USB 3.2 (1-е поколение) флэш-носителя с аппаратным шифрованием данных и аутентификацией с помощью PIN-кода объемом до 512Гб и более.

datAshur PRO<sup>2</sup> оснащен заряжаемой батареей, позволяющий пользователю вводить 7-15 цифро вой PIN-код (персональный идентификационный номер) на встроенной клавиатуре до подключения устройства к USB порту. Чтобы заблокировать устройство и зашифровать все данные просто отключите устройство от хост-компбютера и все содержимое будет зашифровано (полное шифрование диска) использует 256-битное аппаратное шифрование

AES военного уровня (режим XTS).

Если устройство было утеряно или украдено и неверный PIN-код был введен 10 раз подряд (задано по умолчанию), datAshur PRO2 запустит механизм защиты от несанкционированного доступа.

The datAshur PRO<sup>2</sup> позволяет использовать PIN-коды пользователя и администратора, а также запрограммировать PIN-код восстановления пользователя, что делает устройство приспособленным для использования в корпорациях и государственных структурах. Поскольку устройство разблокируется с помощью встроенной клавиатуры, а не компьютера, это делает его неуязвимым к программным/аппаратным средствам взлома и атакам грубой силы.

Одной из уникальных базовых функций безопасности устройства (соответствующего стандартам GDPR) является аппаратный микропроцессор безопасности (критерий EAL4+), использующий встроенные механизмы физической защиты.

Разработан для противостояния попыткам внешнего взлома, обходным атакам и инъекциям ошибок. В отличие от других,<br>решений datAshur PRO2 реагирует автоматически, переходя в заблокированное состояния, что делает все подобные атаки бесполезными. Говоря простыми словами, без PIN-кода получить доступ к данным на устройстве невозможно!

### **Комплектация**

- Привод iStorage datAshur PRO<sup>2</sup>
- Экструдированный алюминиевый рукав
- Руководство по быстрому запуску

## <span id="page-4-0"></span>**DATASHUR® PROB**

### **iStorage**

### **1. LED-индикаторы и их действия**

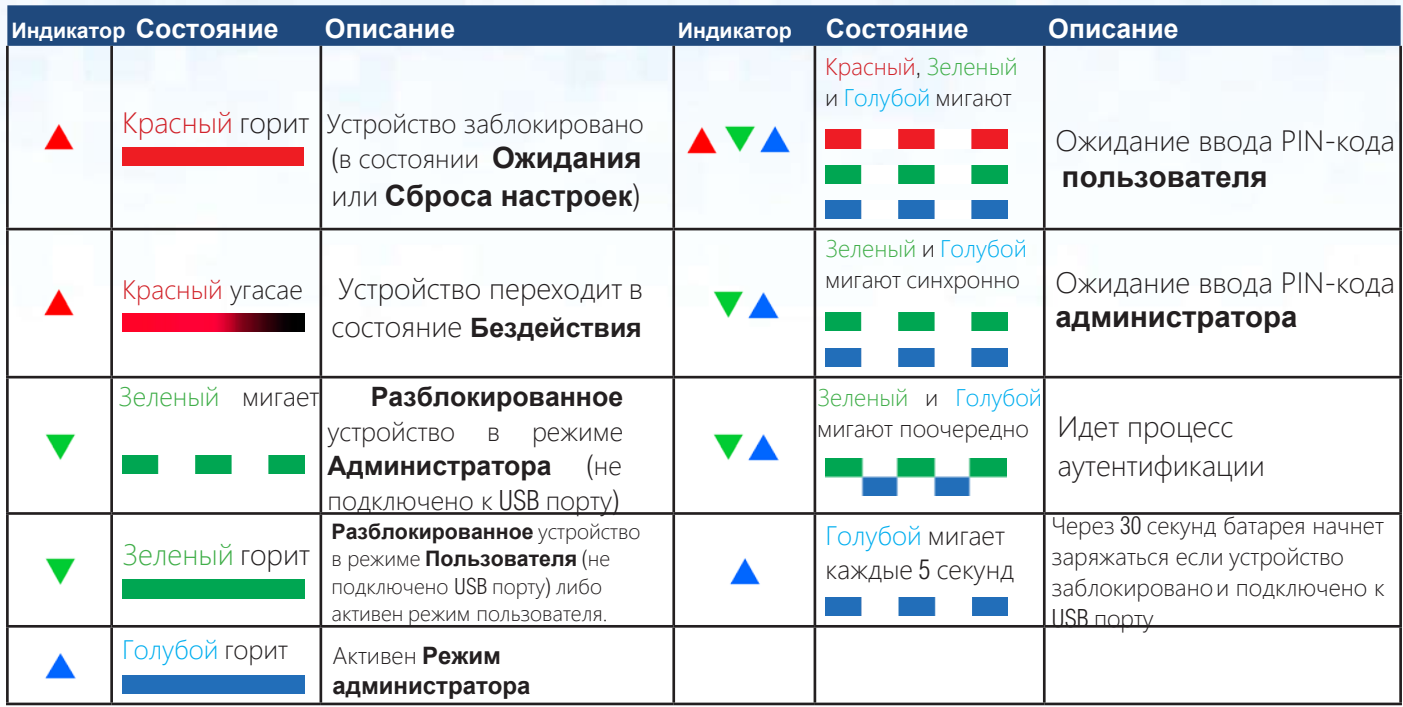

### **2. Состояние LED-индикатор**

#### **Как вывести устройство из состояния бездействия**

Состояние бездействия активируется когда устройство не используется. При этом все индикаторы отключены.

Чтобы вывести устройство из состояния бездействия выполните следующие действия.

Нажмите и удерживайте кнопку ПЕРЕКЛЮЧИТЬ (4) в течение 1 секунды либо подключите устройство к USB порту

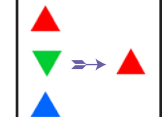

Красный, Зеленый и Голубой индикаторы поочередно мигнут, затем Зеленый индикатор мигнет дважды после чего загорится Красный индикатор, показывая, что устройство находится в состоянии ожидания.

#### **Переход в состояние бездействия**

Чтобы принудительно перевести устройство в состояние бездействия:

• Если устройство подключено к USB порту, отсоедините его.

 • Если устройство не подключено к USB-порту, нажмите и удерживайте кнопку **ПЕРЕКЛЮЧИТЬ** ( ) в течение 1 секунды, пока Красный индикатор не погаснет, показывая, что устройство перешло в состояние бездействия (выключено).

<span id="page-5-0"></span>**Примечание:** Если устройство разблокировано (при этом не подключено к USB-порту) и в течение 30 секунд не происходит никаких действий, устройство переходит в состояние бездействия. Сначала загорается Красный индикатор, который затем угасает, показывая что устройство перешло в состояние бездействия. Если устройство подключено к USB-порту, кнопка **ПЕРЕКЛЮЧИТЬ (<sup>4</sup>)** не функционирует.

**iStorag** 

Если устройство подключено к USB-порту, в заблокированном состоянии через 30 секунд оно начнет заряжаться и Голубой индикатор будет мигать каждые 5 секунд.

#### **Состояния устройства**

Выйдя из состояния бездействия устройство может находиться в одном из следующих состояний.

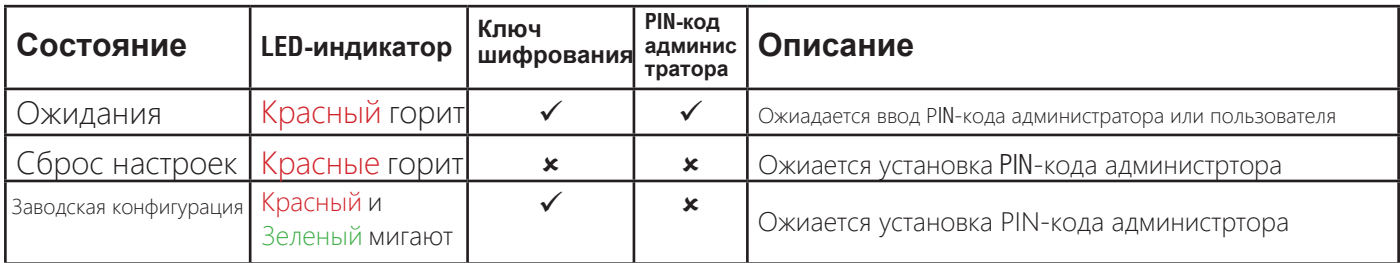

### **3. Первое использование**

Устройство поставляется в состоянии **'Заводской конфигурации' без предустановленного PIN-кода админинстратора**. PIN-код администратора из **7-15** цифр должен быть задан перед использованием устройства. После успешной установки PIN-кода администртора перевести устройство в состояние "Заводской конфигурации будет невозможно.

Требования к PIN-коду:

- Длина от 7 до 15 цифр
- Не должен состоять только из повторяющихся цифр. Пример: (3-3-3-3-3-3-3)
- Не может содержать только последовательные цифры. Пример: (1-2-3-4-5-6-7),

(7-8-9-0-1-2-3-4), (7-6-5-4-3-2-1)

**Совет**: В качестве PIN-кода вы можете использовать запоминающееся имя, фразу либо любую другую комбинацию букв и цифр. Для этого нужно нажать кнопку с соответствующей буквой.

#### **Ниже приведены примеры подобных алфавитно-цифровых PIN-кодов:**

- Чтобы ввести слово "**password"** нужно нажать следующие кнопки: **7** (**p**qrs) **2** (**a**bc) **7** (pqr**s**) **7** (pqr**s**) **9** (**w**xyz) **6** (mn**o**) **7** (pq**r**s) **3** (**d**ef)
- Чтобы ввести слово "**istorage"** последовательно нажимайте:
	- **4** (gh**i**) **7** (pqr**s**) **8** (**t**uv) **6** (mn**o**) **7** (pq**r**s) **2** (**a**bc) **4** (**g**hi) **3** (d**e**f)

Используя данный метод, вы сможете создать достаточно длинные и легко запоминающиеся PIN-коды.

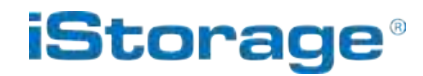

<span id="page-6-0"></span>Чтобы задать PIN-код администртатора и разблокировать устройство при первом использовании выполните приведенные ниже действия

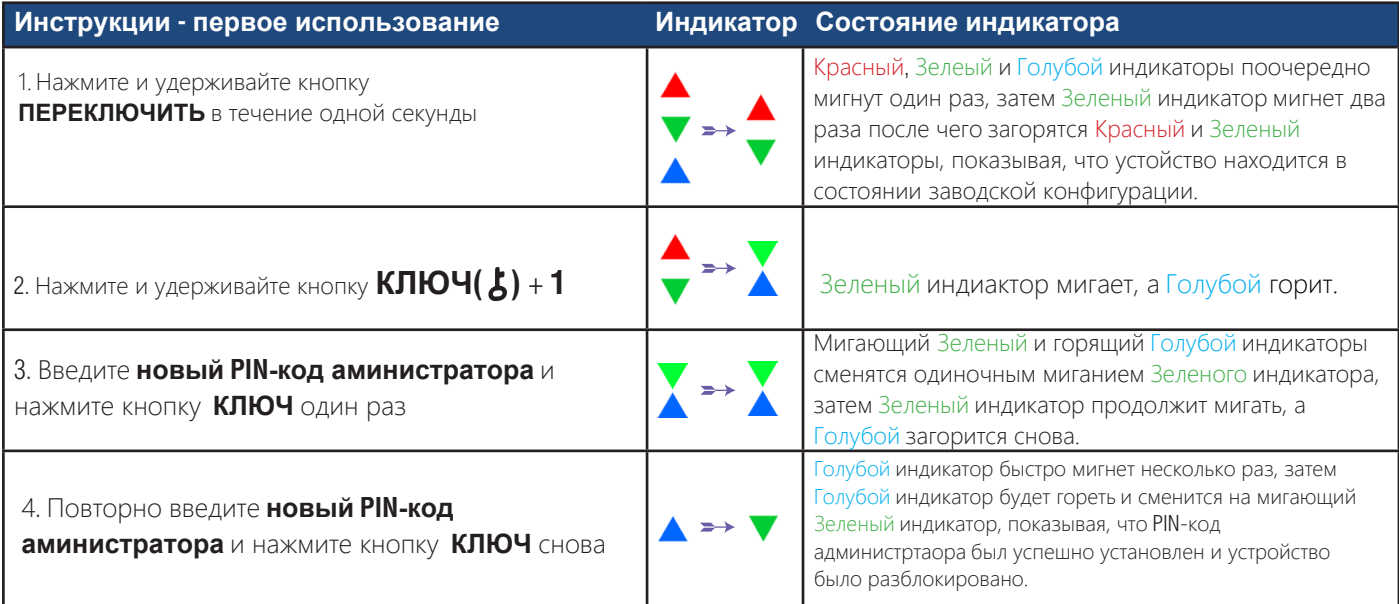

**Примечание**: После успешной разблокировки устройства Зеленый индикатор продолжит мигать на протяжении 30 секунд, в течение которых устройство должно быть подключено к USB-порту. Устройство может быть немедленно заблокировано (если не подключено к USB-порту) нажатиемм и удерживанием в течение 1 секунды кнопки **ПЕРЕКЛЮЧИТЬ** либо кликнув на иконку 'Безопасно извлечь аппаратное средство/Изъять' в вашей операционной системе, если устройство подключено к USB-порту.

Когда устройство разблокировано и подключено к USB-порту, оно не реагирует на команды, поступающие со встроенной клавиатуры.

#### **Блокирование устройства**

Ī

Чтобы заблокировать устройство безопасно извлеките его из своей операционной системы и отсоедините от USB-порта. Если при отключении от USB-порта происходила запись файлов на устройство, это может привести к неполной записи или повреждению данных.

### **4. Разблокировка устройства с PIN-кодом администратора**

Чтобы разблокировать устройство с PIN-кодом администратора выполните указанные ниже действия.

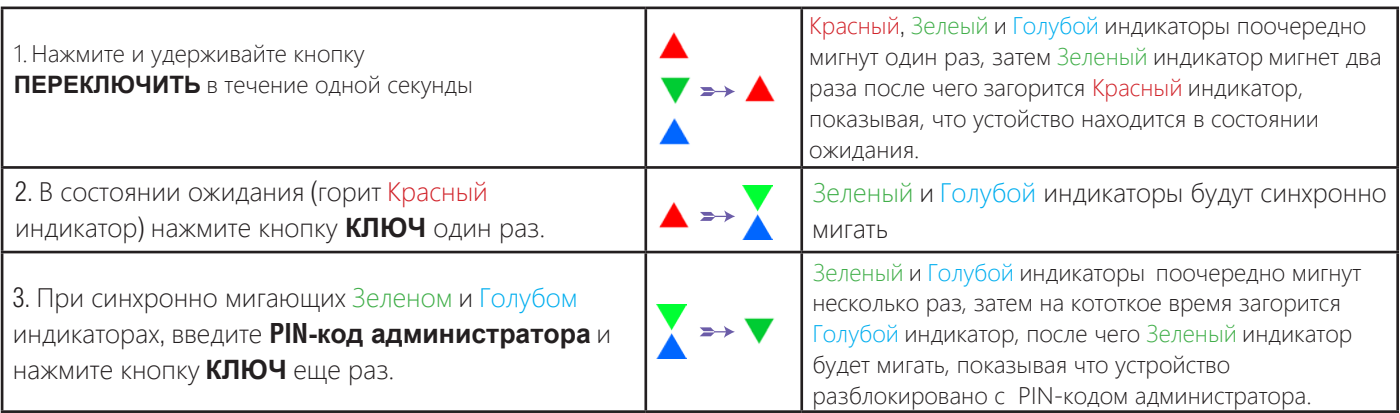

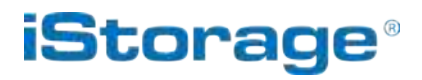

<span id="page-7-0"></span>

**Примечание**: После успешной разблокировки устройства Зеленый индикатор продолжит мигать на протяжении 30 секунд, в течение которых устройство должно быть подключено к USB-порту. Устройство может быть немедленно заблокировано (если не подключено к USB-порту) нажатиемм и удерживанием в течение 1 секунды кнопки **ПЕРЕКЛЮЧИТЬ** либо кликнув на иконку 'Безопасно извлечь аппаратное средство/Изъять' в вашей операционной системе, если устройство подключено к USB-порту.

Когда устройство разблокировано и подключено к USB-порту, оно не реагирует на команды, поступающие со встроенной клавиатуры.

### **5. Вход в режим администратора**

Чтобы войти в режим администратора выполните следующие действия.

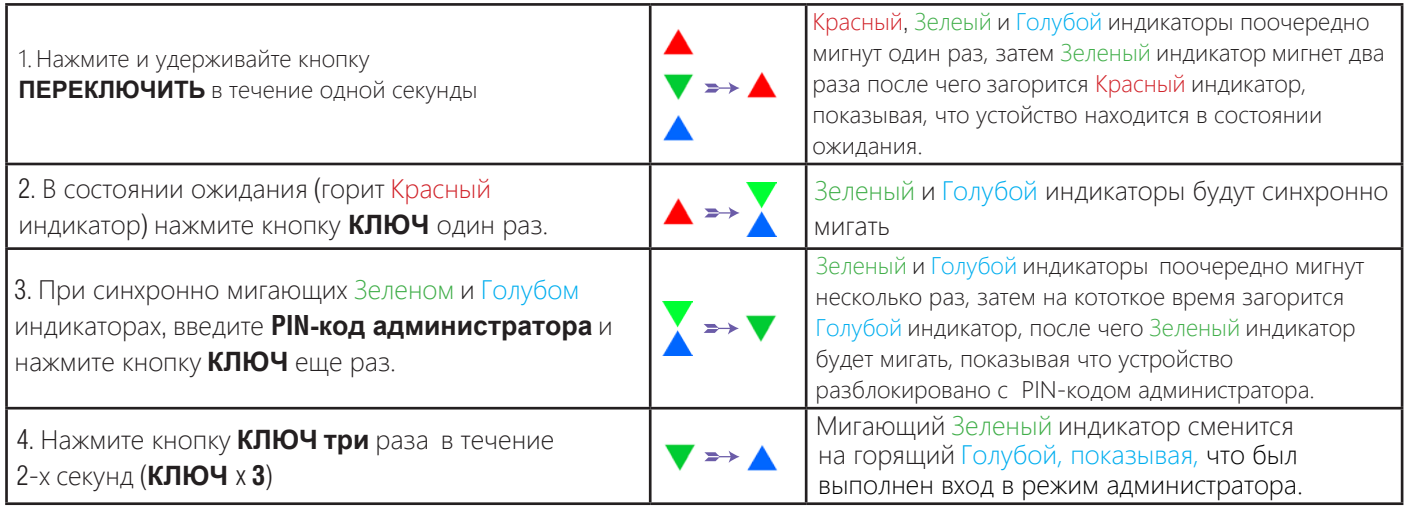

### **6. Выход из режима администратора**

Когда устройство находится в режиме администратора, Голубой индикатор будет гореть в течение 30 секунд, на протяжении которых устройство реагирует на команды, поступающие с клавиатуры, позволяя выполнить настройку нескольких функций безопасности. Если в течение 30 секунд не выполняется никаких действий устройство автоматически выходит из режима администратора. Горящий Голубой индикатор сменяется горящим Красным индикатором, который затем затухает и устройство переходит в состояние бездействия.

### **iStorag**

#### <span id="page-8-0"></span>Изменение PIN-кода администратора 7.

Требования к PIN-коду:

- Длина от 7 до 15 цифр
- Не должен состоять только из повторяющихся цифр. Пример: (3-3-3-3-3-3-3)
- Не может содержать только последовательные цифры. Пример: (1-2-3-4-5-6-7),

 $(7-8-9-0-1-2-3-4)$ ,  $(7-6-5-4-3-2-1)$ 

Совет: В качестве PIN-кода вы можете использовать запоминающееся имя, фразу либо любую другую комбинацию букв и цифр. Для этого нужно нажать кнопку с соответствующей буквой.

#### Ниже приведены примеры подобных алфавитно-цифровых PIN-кодов:

- Чтобы ввести слово "**password**" нужно нажать следующие кнопки: 7 (pqrs) 2 (abc) 7 (pqrs) 7 (pqrs) 9 (wxyz) 6 (mno) 7 (pqrs) 3 (def)
- Чтобы ввести слово "istorage" последовательно нажимайте: 4 (ghi) 7 (pqrs) 8 (tuv) 6 (mno) 7 (pqrs) 2 (abc) 4 (ghi) 3 (def)

Используя данный метод, вы сможете создать достаточно длинные и легко запоминающиеся PIN-коды.

Чтобы изменить PIN-код администратора войдите в "Режим администратора", как описано в разделе 5. Когда устройство находится в **режиме администратора** (горит Голубой индикатор) выполните следующие действия.

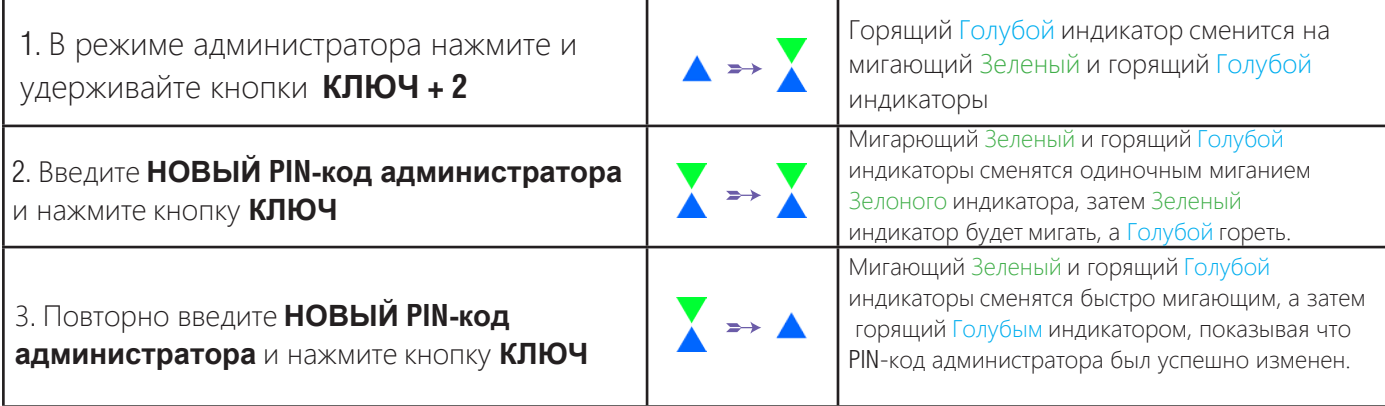

Примечание: Когда устройство находится в режиме администратора, Голубой индикатор будет гореть в течение 30 секунд, на протяжении которых устройство реагирует на команды, поступающие с клавиатуры, позволяя выполнить настройку нескольких функций безопасности. Если в течение 30 секунд не выполняется никаких действий устройство автоматически выходит из режима администратора. Горящий Голубой индикатор сменяется горящим Красным индикатором, который затем затухает и устройство переходит в состояние бездействия.

### **iStorag**

### <span id="page-9-0"></span>**8. Установка политики PIN-кода пользователя**

Администратор может установить политику ограничений для PIN-кода пользователя. Такая политика включает в себя установку минимальной длины PIN-кода (от 7 до 15 цифр), а также обязательность '**Специального символа**'. "Специальный символ" вводится комбинацией кнопок 'ПЕРЕКЛЮЧИТЬ + цифра'.

Для того, чтобы установить политику PIN-кода пользователя (ограничения) требуется ввести 3 цифры, например '**091**'. Первые две цифры (**09**) задают минимальную длину PIN-кода (в данном случае, **9**), а последняя цифра (**1**) указывает, что должен быть использован 'Специальный символ', другими словами - сочетание '**ПЕРЕКЛЮЧИТЬ** + **цифра**'. Таким же образом, политика PIN-кода пользователя может быть установлена без необходимости использовать 'Специальный символ'. Например: '**120**', где первые две цифры (**12**) определяют минимальную длину PIN-кода (в данном примере,**12**), а последняя цифра (**0**) означает, что Специальный символ не является обязательным.

После того, как администратор установил политику PIN-кода, к примеру '091', должен быть создан новый PIN-код пользователя. Если администратор устанавливает PIN-код пользователя '**247688314**' с обязательным использованием '**Специального символа**' (ПЕРЕКЛЮЧИТЬ+цифра), то этот символ может быть вставлен в любом месте внутри PIN-кода из 7-15 цифр при вводе PIN-кода пользователя, как показано в примере ниже.

- **A.** '**ПЕРЕКЛЮЧИТЬ+ 2**', '4', '7', '6', '8', '8', '3', '1', '4',
- **B.** '2', '4', '**ПЕРЕКЛЮЧИТЬ + 7**', '6', '8', '8', '3', '1', '4',
- **C.** '2', '4', '7', '6', '8', '8', '3', '1', '**ПЕРЕКЛЮЧИТЬ + 4**',

#### **Примечения:**

• Если при создании PIN-кода пользователя был использован 'Специальный символ', к примеру, как в примере '**B**' приведенном выше, в таком случае устройство может быть разблокировано только посредством введения PIN-кода со "Специальным символом" точно в таком порядке, как указано в примере '**B**' выше - ('2', '4', '**ПЕРЕКЛЮЧИТЬ + 7**', '6', '8', '8', '3', '1', '4').

- Пользователи имеют право изменять свой PIN-код, но он обязательно должен соответствовать 'Политике PIN-кода пользователя' (ограничениям), если она
- установлена.
- Установка новой политики PIN-кода пользователя означает автоматическое удаление существующего PIN-кода, если он был задан.
- Данная политика не распространяется на 'саморазрушающийся PIN-код'. Требования к сложности саморазрушающегося PIN-кода и PIN-кода администратора неизменны: 7-15 цифр, специальный символ не обязателен.

Для того, чтобы устновить политику PIN-кода пользователя, сначала перейдите в "**Режим администратора**" выполнив действия, описанные в разделе 5. Когда устройство перейдет в **Режим администратора** (горит ГОЛУБОЙ индикатор), выполните следующие действия.

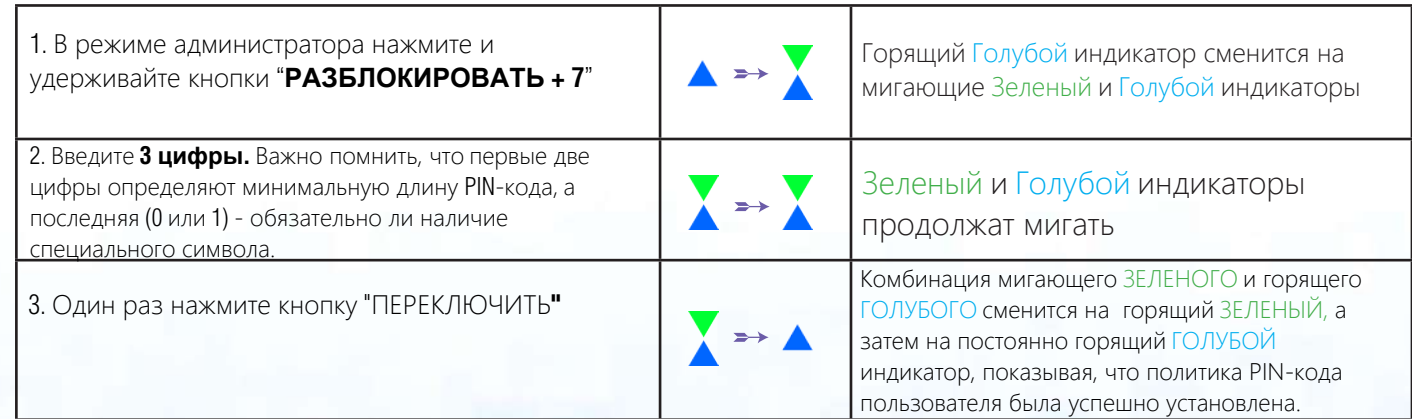

<span id="page-10-0"></span>30 секунд, на протяжении которых устройство реагирует на команды, поступающие с клавиатуры, позволяя выполнить настройку нескольких функций безопасности. Если в течение 30 секунд не выполняется никаких действий устройство автоматически выходит из режима администратора. Горящий Голубой индикатор сменяется горящим Красным индикатором, который затем затухает и устройство переходит в состояние бездействия. Примечание: Когда устройство находится в режиме администратора, Голубой индикатор будет гореть в течение

Чтобы немедленно выйти из режима администратора (горящий Голубой индикатор), нажмите и удерживайте кнопку ПЕРЕКЛЮЧИТЬ в течение 1 секунды - горящий Голубой индикатор сменится горящим Красным индикатором, который затем затухаем и устройство переходит в состояние бездействия. Чтобы получить доступ к содержимому (данным), устройство сначал должно находиться в состоянии бездействия (все индикаторы выключены), перед тем, как будет введен PIN-код администратора/пользователя.

### **9. Удаление политики PIN-кода пользователя**

Для того, чтобы **удалить** политику PIN-кода пользователя, сначала перейдите в "**Режим администратора**" выполнив действия, описанные в разделе 5. Когда устройство перейдет в **Режим администратора** (горит ГОЛУБОЙ индикатор), выполните следующие действия.

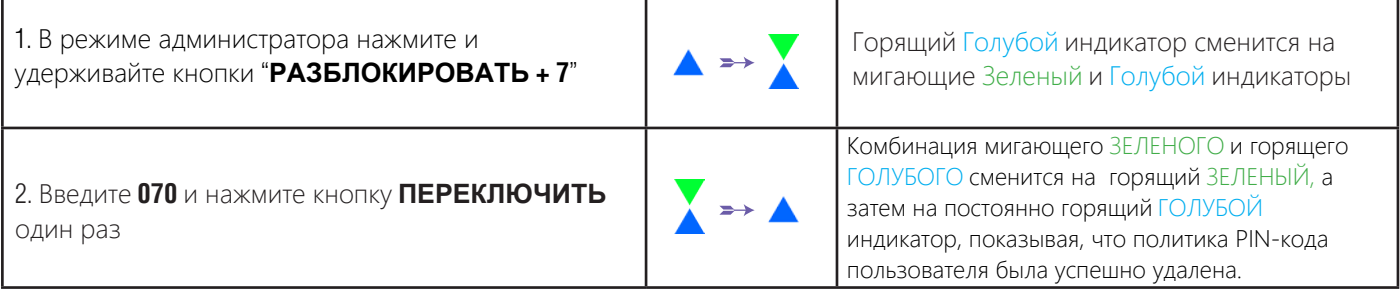

30 секунд, на протяжении которых устройство реагирует на команды, поступающие с клавиатуры, позволяя выполнить настройку нескольких функций безопасности. Если в течение 30 секунд не выполняется никаких действий устройство автоматически выходит из режима администратора. Горящий Голубой индикатор сменяется горящим Красным индикатором, который затем затухает и устройство переходит в состояние бездействия. Примечание: Когда устройство находится в режиме администратора, Голубой индикатор будет гореть в течение

Чтобы немедленно выйти из режима администратора (горящий Голубой индикатор), нажмите и удерживайте кнопку ПЕРЕКЛЮЧИТЬ в течение 1 секунды - горящий Голубой индикатор сменится горящим Красным индикатором, который затем затухаем и устройство переходит в состояние бездействия. Чтобы получить доступ к содержимому (данным), устройство сначал должно находиться в состоянии бездействия (все индикаторы выключены), перед тем, как будет введен PIN-код администратора/пользователя.

**iStorage** 

### **iStorage**

### <span id="page-11-0"></span>10. Как проверить полтьтику PIN-кода пользователя

Администратор может проверить установленную политику PIN-кода пользователя и определить ограничение по минимальной длине PIN-кода, а также необходимость использования специального символа, наблюдая за последовательностью сигналов световых индикаторов и ориентируясь на таблицу ниже.

Чтобы проверить политику PIN-кода, сначала войдите в "Режим администратора", выполнив действия, описанные в разделе 5. Когда устройство перейдет в Режим администратора (горит ГОЛУБОЙ индикатор), выполните следующие действия.

1. В режиме администратора нажмите и удерживайте кнопки ПЕРЕКЛЮЧИТЬ + 7"  $\blacktriangle \rightarrow \blacktriangle$ 

Solid BLUE LED will change to blinking GREEN and BLUE LEDs

2. Нажмите кнопку КЛЮЧ и произойдет следующее:

- а. Все индикаторы (КРАСНЫЙ, ЗЕЛЕНЫЙ и ГОЛУБОЙ) загорятся на 1 с екунду.
- б. Каждое мигание КРАСНОГО индикатора означает десять (10) символов PIN-кода.
- в. Каждое мигание ЗЕЛЕНОГО индикатора означает один (1) символ PIN-кода.
- г. Мигание ГОЛУБОГО показывает то, что "Специальный символ" является обязательным.
- д. Все индикаторы (КРАСНЫЙ, ЗЕЛЕНЫЙ и ГОЛУБОЙ) загорятся на 1 секунду.
- е. Загорится ГОЛУБОЙ индикатор.

Таблица ниже описывает поведение световых индикаторов при проверке политики PIN-кода пользователя. К примеру, если был установлен PIN-код пользователя из 12 цифр с обязательным специальным символом, КРАСНЫЙ индикатор мигнет один (1) раз, ЗЕЛЕНЫЙ мигнет два (2) раза, а затем один раз мигнет СИНИЙ индикатор, показывая, что Специальный символ обязательно должен быть использован.

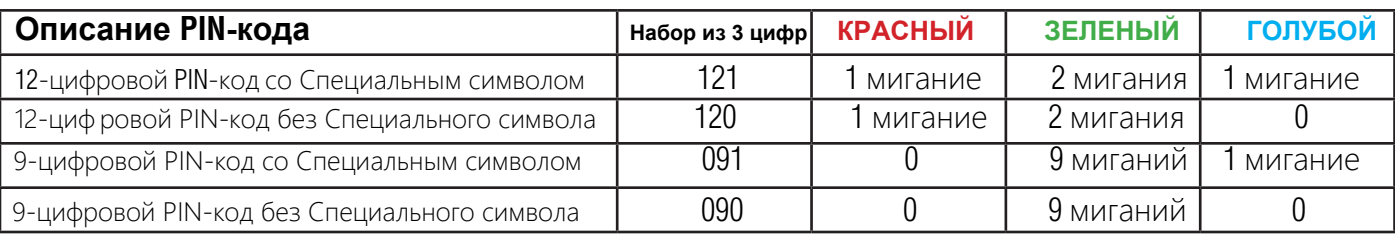

Примечание: Когда устройство находится в режиме администратора, Голубой индикатор будет гореть в течение 30 секунд, на протяжении которых устройство реагирует на команды, поступающие с клавиатуры, позволяя выполнить настройку нескольких функций безопасности. Если в течение 30 секунд не выполняется никаких действий устройство автоматически выходит из режима администратора. Горящий Голубой индикатор сменяется горящим Красным индикатором, который затем затухает и устройство переходит в состояние бездействия.

## **iStorage**

#### <span id="page-12-0"></span> $11<sub>1</sub>$ Добавление PIN-кода пользователя в режиме администратора

Важно: Создаваемый РІN-код пользователя должен соответствовать 'Политике РІN-кода пользователя' если она была установлена, как описано в разделе 8, с указанием минимальной длины PIN-кода и обязательностью использования "специального символа". См. раздел 10 для более подробной информации по ограничениями PIN-кола.

Требования к PIN-коду:

- Длина от 7 до 15 цифр
- Не должен состоять только из повторяющихся цифр. Пример: (3-3-3-3-3-3-3)
- Не может содержать только последовательные цифры. Пример: (1-2-3-4-5-6-7).

 $(7-8-9-0-1-2-3-4)$ .  $(7-6-5-4-3-2-1)$ 

Кнопка "ПЕРЕКЛЮЧИТЬ" может использоваться для задания дополнительных комбинаций цифр. ПЕРЕКЛЮЧИТЬ + 1 это значение отличное от просто 1.

См раздел 8, Установка политики PIN-кода пользлвателя'.

Для того, чтобы добавить новый РІН-код пользователя сначала войдите в "Режим администратора", выполнив действия, описанные в разделе 5. Когда устройство перейдет в Режим администратора (горит ГОЛУБОЙ индикатор), выполните следующие действия.

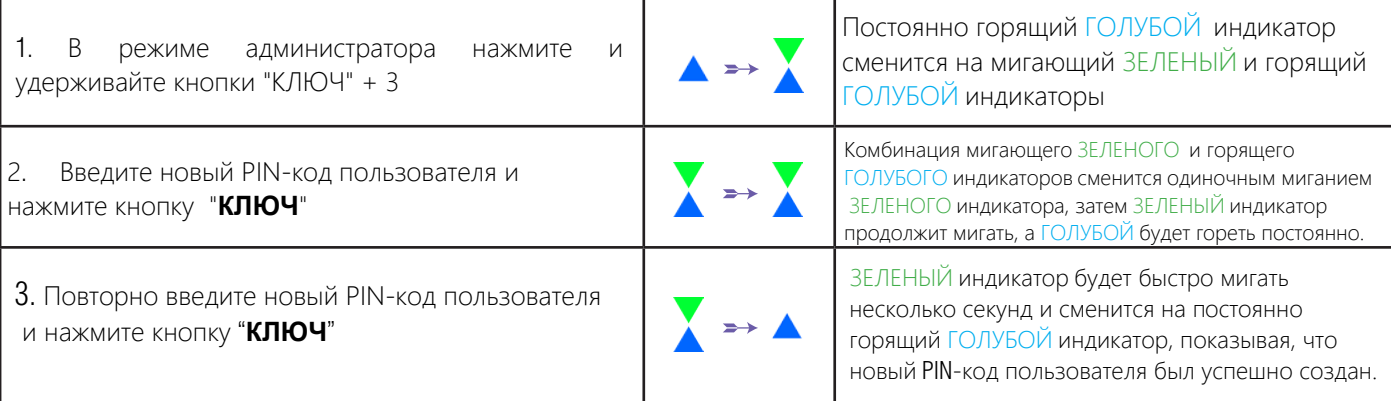

Примечание: Когда устройство находится в режиме администратора, Голубой индикатор будет гореть в течение 30 секунд, на протяжении которых устройство реагирует на команды, поступающие с клавиатуры, позволяя выполнить настройку нескольких функций безопасности. Если в течение 30 секунд не выполняется никаких действий устройство автоматически выходит из режима администратора. Горящий Голубой индикатор сменяется горящим Красным индикатором, который затем затухает и устройство переходит в состояние бездействия.

### <span id="page-13-0"></span>**DATASHUR® PROB**

### **iStorage**

#### $12.$ Изменение PIN-кода пользователя в режиме администратора

Важно: Измененный PIN-код пользователя должен соответствовать 'Политике PIN-кода пользователя' если она была установлена, как описано в разделе 8, с указанием минимальной длины PIN-кода и обязательностью использования "специального символа". См. раздел 10 для более подробной информации по ограничениями  $PIN-xO$ 

Чтобы изменить существующий PIN-код пользователя, сначала войдите в "Режим администратора", выполнив действия, описанные в разделе 5. Когда устройство перейдет в Режим администратора (горит ГОЛУБОЙ индикатор), выполните следующие действия.

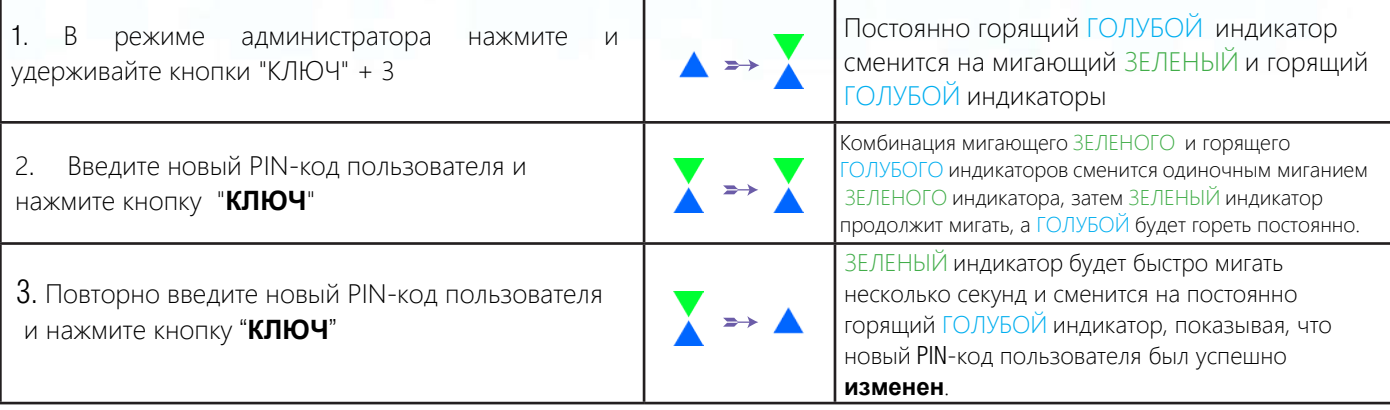

Примечание: Когда устройство находится в режиме администратора, Голубой индикатор будет гореть в течение 30 секунд, на протяжении которых устройство реагирует на команды, поступающие с клавиатуры, позволяя выполнить настройку нескольких функций безопасности. Если в течение 30 секунд не выполняется никаких действий устройство автоматически выходит из режима администратора. Горящий Голубой индикатор сменяется горящим Красным индикатором, который затем затухает и устройство переходит в состояние бездействия.

Чтобы немедленно выйти из режима администратора (горящий Голубой индикатор), нажмите и удерживайте кнопку ПЕРЕКЛЮЧИТЬ в течение 1 секунды - горящий Голубой индикатор сменится горящим Красным индикатором, который затем затухаем и устройство переходит в состояние бездействия. Чтобы получить доступ к содержимому (данным), устройство сначал должно находиться в состоянии бездействия (все индикаторы выключены), перед тем, как будет введен PIN-код администратора/пользователя.

#### $13.$ Удаление PIN-кода пользователя в режиме администратора

Чтобы удалить существующий PIN-код пользователя, сначала войдите в "Режим администратора", выполнив действия, описанные в разделе 5. Когда устройство перейдет в Режим администратора (горит ГОЛУБОЙ индикатор), выполните следующие действия.

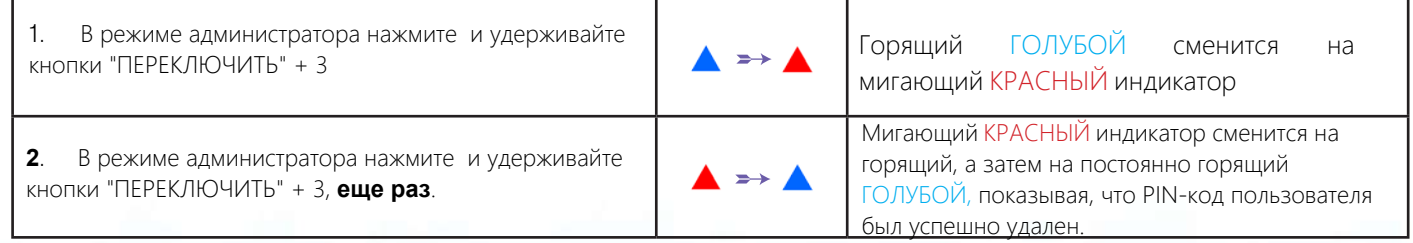

## <span id="page-14-0"></span>**DATASHUR® PROB**

30 секунд, на протяжении которых устройство реагирует на команды, поступающие с клавиатуры, позволяя выполнить настройку нескольких функций безопасности. Если в течение 30 секунд не выполняется никаких действий устройство автоматически выходит из режима администратора. Горящий Голубой индикатор сменяется горящим Красным индикатором, который затем затухает и устройство переходит в состояние бездействия. Примечание: Когда устройство находится в режиме администратора, Голубой индикатор будет гореть в течение

Чтобы немедленно выйти из режима администратора (горящий Голубой индикатор), нажмите и удерживайте кнопку ПЕРЕКЛЮЧИТЬ в течение 1 секунды - горящий Голубой индикатор сменится горящим Красным индикатором, который затем затухаем и устройство переходит в состояние бездействия. Чтобы получить доступ к содержимому (данным), устройство сначал должно находиться в состоянии бездействия (все индикаторы выключены), перед тем, как будет введен PIN-код администратора/пользователя.

#### **14. Как разблокировать устройство с PIN-кодом пользователя**

Чтобы разблокировать устройство с **PIN-кодом пользователя,** его сначала нужно перевести в состояние ожидания (горит Красный индикатор), нажав и удерживая кнопку **ПЕРЕКЛЮЧИТЬ** в течение 1 секунды.

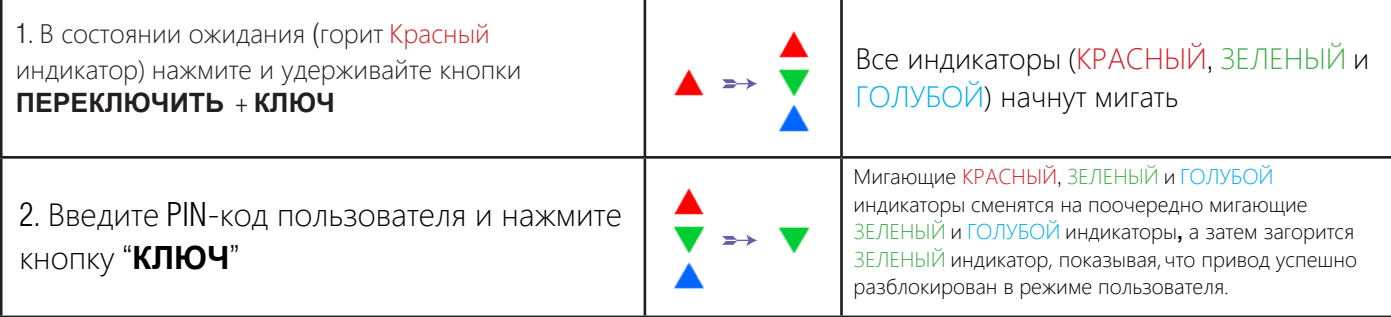

#### **15. Изменение PIN-кода пользователя в режиме пользователя**

Чтобы изменить **PIN-код пользователя** сначала разблокируйте устройство при помощи PIN-кода пользователя как описано выше в разделе **14**. Когда устройство перейдет в **Режим пользователя** (горит ЗЕЛЕНЫЙ индикатор) выполните следующие действия:

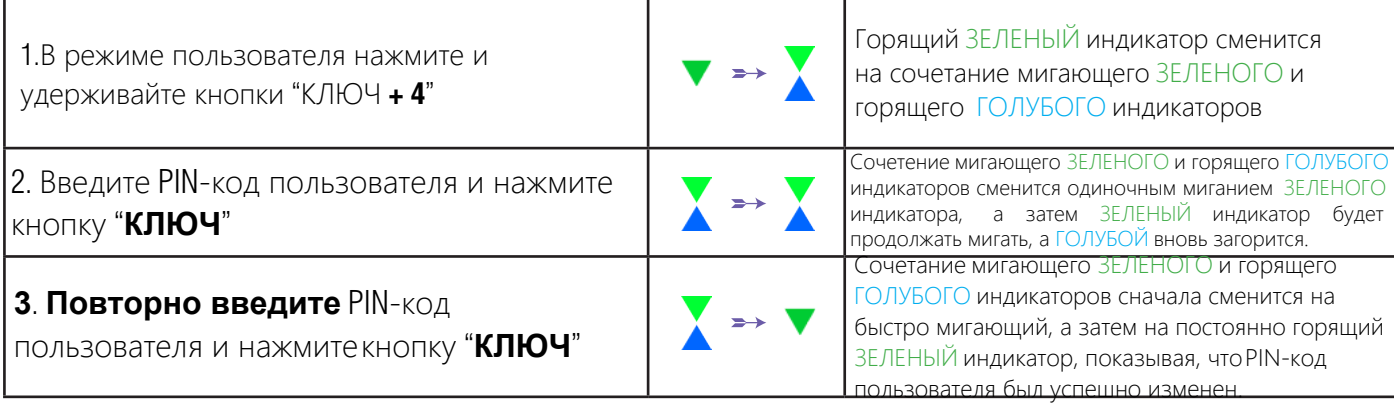

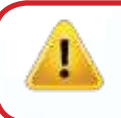

**Важно: Измененный** PIN-код пользователя должен соответствовать 'Политике PIN-кода пользователя' если она была установлена, как описано в разделе 8, с указанием минимальной длины PIN-кода и обязательностью использования "специального символа". См. раздел 10 для более подробной информации по ограничениями PIN-кода.

**iStorage** 

### **iStorage**

### <span id="page-15-0"></span>**16. Создание одноразового PIN-кода восстановления пользователя**

PIN-код восстановления может быть чрезвычайно полезен в ситуациях, когда пользователь забыл свой PIN-код, позволяющий разблокировать устройство.

Чтобы активировать режим восстановления пользователь должен сначала ввести верный одноразовый PIN-код восстановления, если он был установлен. Процесс восстановления PIN-кода пользователя не затрагивает данные, ключ шифрования и PIN-код администратора, однако пользователь будет должен создать новый пользовательский PIN-код из 7-15 цифр.

Чтобы **задать одноразовый** PIN-код **восстановления** пользователя, сначала войдите в "Режим

администратора", выполнив действия, описанные в разделе 5. Когда устройство перейдет в Режим администратора (горит ГОЛУБОЙ индикатор), выполните следующие действия.

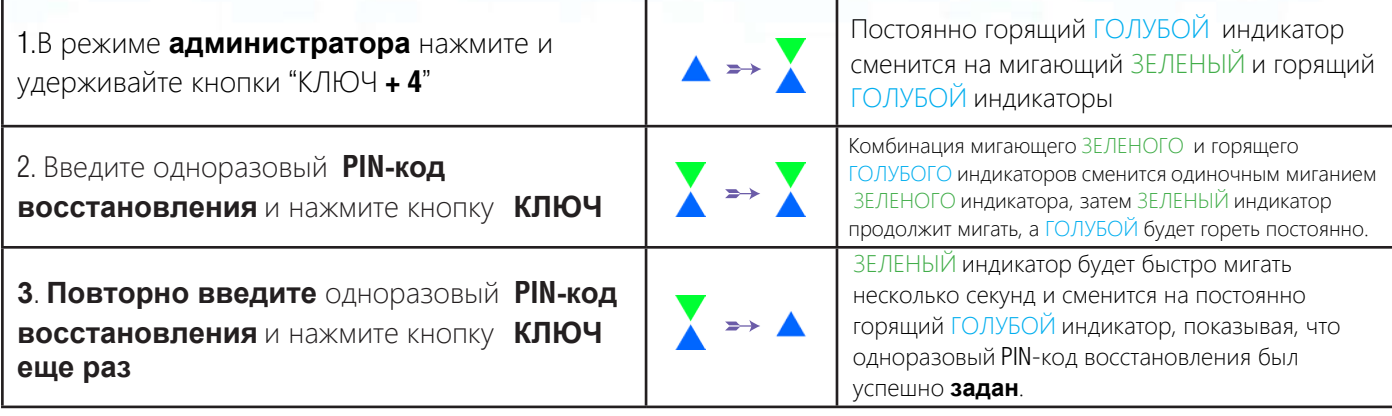

30 секунд, на протяжении которых устройство реагирует на команды, поступающие с клавиатуры, позволяя выполнить настройку нескольких функций безопасности. Если в течение 30 секунд не выполняется никаких действий устройство автоматически выходит из режима администратора. Горящий Голубой индикатор сменяется горящим Красным индикатором, который затем затухает и устройство переходит в состояние бездействия. Примечание: Когда устройство находится в режиме администратора, Голубой индикатор будет гореть в течение

Чтобы немедленно выйти из режима администратора (горящий Голубой индикатор), нажмите и удерживайте кнопку ПЕРЕКЛЮЧИТЬ в течение 1 секунды - горящий Голубой индикатор сменится горящим Красным индикатором, который затем затухаем и устройство переходит в состояние бездействия. Чтобы получить доступ к содержимому (данным), устройство сначал должно находиться в состоянии бездействия (все индикаторы выключены), перед тем, как будет введен PIN-код администратора/пользователя.

### **17. Удаление одноразового PIN-кода восстановления пользователя**

Чтобы удалить **одноразовый** PIN-код **восстановления**, сначала войдите в "Режим администратора", выполнив действия, описанные в разделе 5. Когда устройство перейдет в Режим администратора (горит ГОЛУБОЙ индикатор), выполните следующие действия.

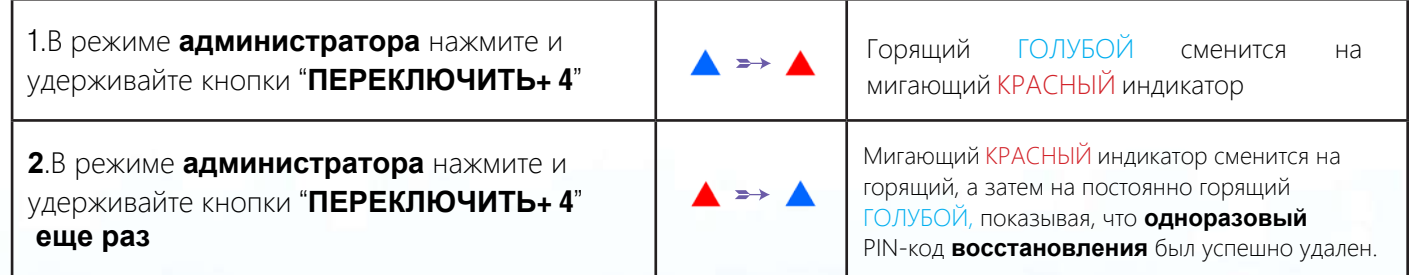

<span id="page-16-0"></span>Примечание: Когда устройство находится в режиме администратора, Голубой индикатор будет гореть в течение 30 секунд, на протяжении которых устройство реагирует на команды, поступающие с клавиатуры, позволяя выполнить настройку нескольких функций безопасности. Если в течение 30 секунд не выполняется никаких действий устройство автоматически выходит из режима администратора. Горящий Голубой индикатор сменяется горящим Красным индикатором, который затем затухает и устройство переходит в состояние бездействия.

Чтобы немедленно выйти из режима администратора (горящий Голубой индикатор), нажмите и удерживайте кнопку ПЕРЕКЛЮЧИТЬ в течение 1 секунды - горящий Голубой индикатор сменится горящим Красным индикатором, который затем затухаем и устройство переходит в состояние бездействия. Чтобы получить доступ к содержимому (данным), устройство сначал должно находиться в состоянии бездействия (все индикаторы выключены), перед тем, как будет введен PIN-код администратора/пользователя.

#### 18. Активация режима восстановления и создание нового PIN-кода пользователя

PIN-код восстановления может быть чрезвычайно полезен в ситуациях, когда пользователь забыл свой PIN-код, позволяющий разблокировать устройство.

Чтобы активировать режим восстановления пользователь должен сначала ввести верный одноразовый PIN-код восстановления, если он был установлен. Процесс восстановления PIN-кода пользователя не затрагивает данные, ключ шифрования и PIN-код администратора, однако пользователь будет должен создать новый пользовательский PIN-код из 7-15 цифр.

Чтобы активировать процесс восстановления из задать новый PIN-код пользователя выполните следующие действия.

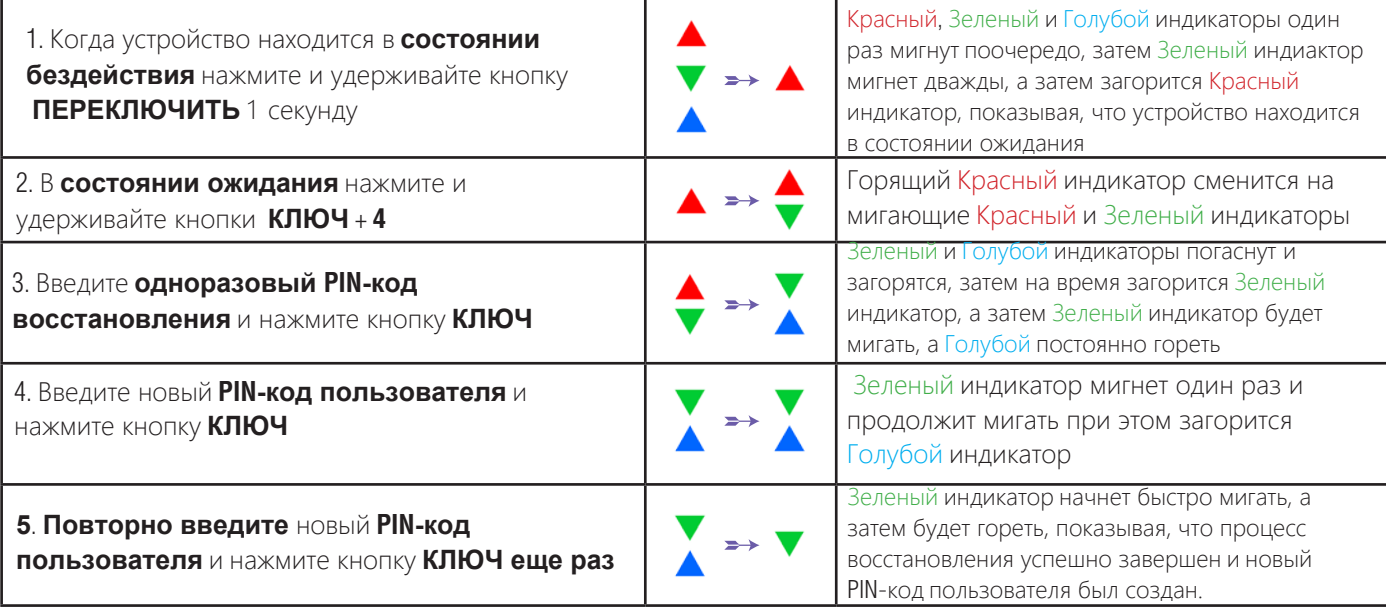

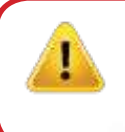

Важно: Созданный PIN-код пользователя должен соответствовать 'Политике PIN-кода пользователя' если она была установлена, как описано в разделе 8, с указанием минимальной длины PIN-кода и обязательностью использования "специального символа". См. раздел 10 для более подробной информации по ограничениями PIN-кола.

**iStorage** 

### **iStorage**

### <span id="page-17-0"></span>19. Установка "Только чтение" в режиме администратора

Исходя из того, что USB-носители атакуют множество вирусов и троянских программ, функция "Только чтение" является чрезвычайно полезной в случае, когда носитель используется в публичных местах. Также такая функция крайне полезна в случае судебных разбирательств, когда данные должны быть сохранены в своем первозданном виде без перезаписи и модификаций.

Если администратор активирует режим "Только чтение", то только администратор будет иметь возможность записывать данные на устройство и включать режим "Чтение/Запись", описанный в разделе 20. Для пользователя активен режим "Только чтение" и он не имеет прав производить запись данных на носитель, а также изменить эту настройку в режиме пользователя.

Для того. чтобы активировать режим "Только чтение" сначала перейдите в "Режим администратора", выполнив действия, описанные в разделе 5. Когда устройство перейдет в Режим администратора (горит ГОЛУБОЙ индикатор), выполните следующие действия.

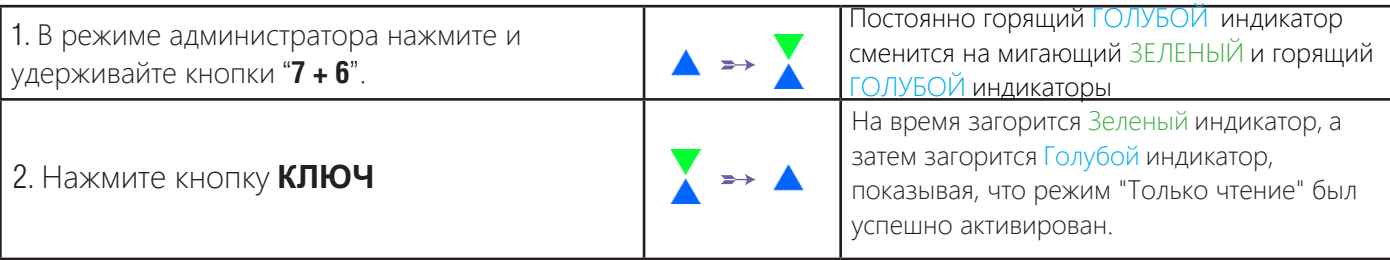

Примечание: Когда устройство находится в режиме администратора, Голубой индикатор будет гореть в течение 30 секунд, на протяжении которых устройство реагирует на команды, поступающие с клавиатуры, позволяя выполнить настройку нескольких функций безопасности. Если в течение 30 секунд не выполняется никаких действий устройство автоматически выходит из режима администратора. Горящий Голубой индикатор сменяется горящим Красным индикатором, который затем затухает и устройство переходит в состояние бездействия.

Чтобы немедленно выйти из режима администратора (горящий Голубой индикатор), нажмите и удерживайте кнопку ПЕРЕКЛЮЧИТЬ в течение 1 секунды - горящий Голубой индикатор сменится горящим Красным индикатором, который затем затухаем и устройство переходит в состояние бездействия. Чтобы получить доступ к содержимому (данным), устройство сначал должно находиться в состоянии бездействия (все индикаторы выключены), перед тем, как будет введен PIN-код администратора/пользователя.

### 20. Включение "Чтение/Запись" в режиме администратора

Для того, чтобы снова активировать режим "Чтение/Запись" сначала перейдите в "Режим администратора", выполнив действия, описанные в разделе 5. Когда устройство перейдет в Режим администратора (горит ГОЛУБОЙ индикатор), выполните следующие действия.

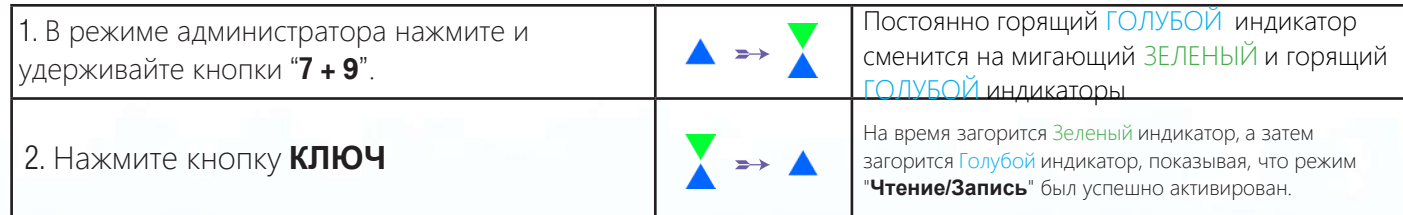

<span id="page-18-0"></span>30 секунд, на протяжении которых устройство реагирует на команды, поступающие с клавиатуры, позволяя выполнить настройку нескольких функций безопасности. Если в течение 30 секунд не выполняется никаких действий устройство автоматически выходит из режима администратора. Горящий Голубой индикатор сменяется горящим Красным индикатором, который затем затухает и устройство переходит в состояние бездействия. Примечание: Когда устройство находится в режиме администратора, Голубой индикатор будет гореть в течение

Чтобы немедленно выйти из режима администратора (горящий Голубой индикатор), нажмите и удерживайте кнопку ПЕРЕКЛЮЧИТЬ в течение 1 секунды - горящий Голубой индикатор сменится горящим Красным индикатором, который затем затухаем и устройство переходит в состояние бездействия. Чтобы получить доступ к содержимому (данным), устройство сначал должно находиться в состоянии бездействия (все индикаторы выключены), перед тем, как будет введен PIN-код администратора/пользователя.

#### **21. Установка глобального "Только чтение" в режиме администратора**

Если администратор устанавливает глобальный режим "Только чтение", то ни администратор ни пользователь не будут иметь возможности записывать данные на носитель. Только администратор может вновь активировать режим "Чтение/Запись" как описано в разделе 22.

**Для того, чтобы активировать глобальный режим "Только чтение"** сначала перейдите в "Режим администратора", выполнив действия, описанные в разделе 5. Когда устройство перейдет в Режим администратора (горит ГОЛУБОЙ индикатор), выполните следующие действия.

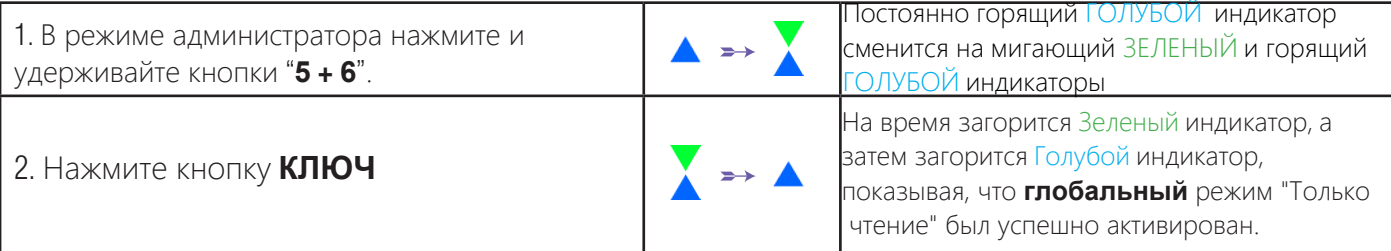

30 секунд, на протяжении которых устройство реагирует на команды, поступающие с клавиатуры, позволяя выполнить настройку нескольких функций безопасности. Если в течение 30 секунд не выполняется никаких действий устройство автоматически выходит из режима администратора. Горящий Голубой индикатор сменяется горящим Красным индикатором, который затем затухает и устройство переходит в состояние бездействия. Примечание: Когда устройство находится в режиме администратора, Голубой индикатор будет гореть в течение

Чтобы немедленно выйти из режима администратора (горящий Голубой индикатор), нажмите и удерживайте кнопку ПЕРЕКЛЮЧИТЬ в течение 1 секунды - горящий Голубой индикатор сменится горящим Красным индикатором, который затем затухаем и устройство переходит в состояние бездействия. Чтобы получить доступ к содержимому (данным), устройство сначал должно находиться в состоянии бездействия (все индикаторы выключены), перед тем, как будет введен PIN-код администратора/пользователя.

#### **22. Включение глобального режима "Чтение/Запись" в режиме администратора**

**Для того, чтобы отключить глобальный режим "Только чтение"** сначала перейдите в "Режим администратора", выполнив действия, описанные в разделе 5. Когда устройство перейдет в Режим администратора (горит ГОЛУБОЙ индикатор), выполните следующие действия.

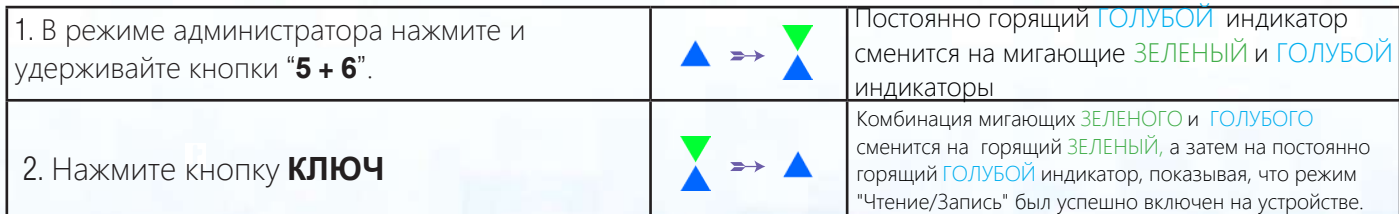

## **iStorage**

## <span id="page-19-0"></span>**DATASHUR® PROB**

Примечание: Когда устройство находится в режиме администратора. Голубой индикатор будет гореть в течение 30 секунд, на протяжении которых устройство реагирует на команды, поступающие с клавиатуры, позволяя выполнить настройку нескольких функций безопасности. Если в течение 30 секунд не выполняется никаких действий устройство автоматически выходит из режима администратора. Горящий Голубой индикатор сменяется горящим Красным индикатором, который затем затухает и устройство переходит в состояние бездействия.

**iStorage** 

Чтобы немедленно выйти из режима администратора (горящий Голубой индикатор), нажмите и удерживайте кнопку ПЕРЕКЛЮЧИТЬ в течение 1 секунды - горящий Голубой индикатор сменится горящим Красным индикатором, который затем затухаем и устройство переходит в состояние бездействия. Чтобы получить доступ к содержимому (данным), устройство сначал должно находиться в состоянии бездействия (все индикаторы выключены), перед тем, как будет введен PIN-код администратора/пользователя.

### 23. Как создать PIN-код саморазрушения

Вы можете установить PIN-код, который при его введении запустит процесс стирания носителя (удаление ключа шифрования). Данный процесс приведет к удалению всех заданных PIN-кодов и сотрет все данные, хранящиеся на устройстве (без возможности восстановления), устройство разблокируется (загорится Зеленый индикатор). При запуске этой функции PIN-код саморазрушения станет PIN-кодом пользователя и устройство должно быть отформатировано перед дальнейшим использованием.

Для того, чтобы создать PIN-код саморазрушения сначала перейдите в "Режим администратора", выполнив действия, описанные в разделе 5. Когда устройство перейдет в Режим администратора (горит ГОЛУБОЙ индикатор), выполните следующие действия.

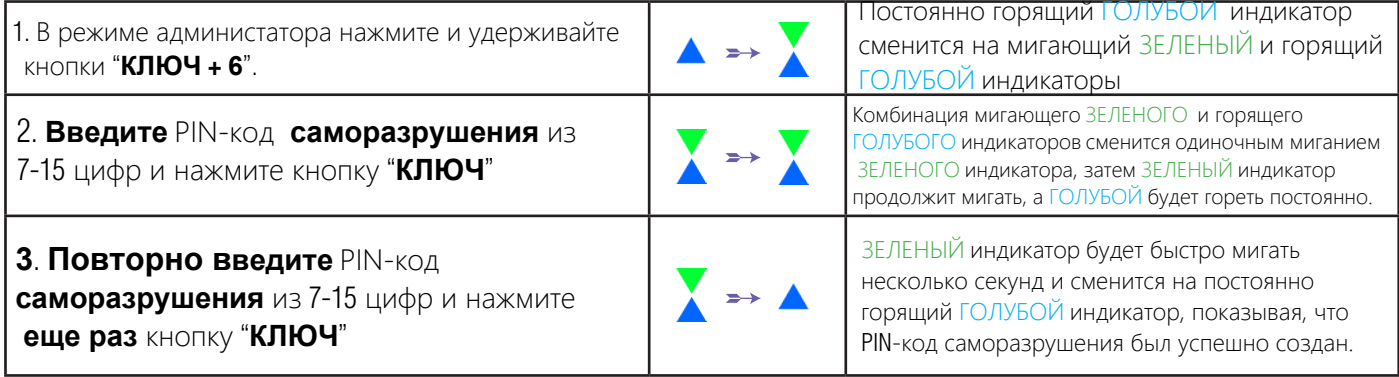

Примечание: Когда устройство находится в режиме администратора, Голубой индикатор будет гореть в течение 30 секунд, на протяжении которых устройство реагирует на команды, поступающие с клавиатуры, позволяя выполнить настройку нескольких функций безопасности. Если в течение 30 секунд не выполняется никаких действий устройство автоматически выходит из режима администратора. Горящий Голубой индикатор сменяется горящим Красным индикатором, который затем затухает и устройство переходит в состояние бездействия.

### **iStorage**

### <span id="page-20-0"></span> **24. Как удалить PIN-код саморазрушения**

Для того, чтобы удалить PIN-код **саморазрушения** сначала перейдите в "Режим администратора", выполнив действия, описанные в разделе 5. Когда устройство перейдет в Режим администратора (горит ГОЛУБОЙ индикатор), выполните следующие действия.

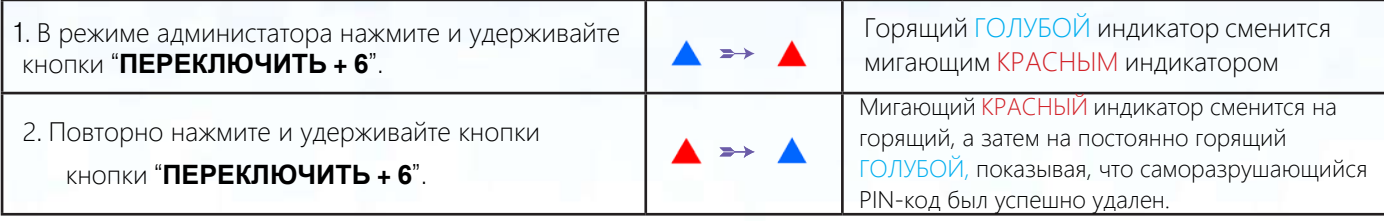

30 секунд, на протяжении которых устройство реагирует на команды, поступающие с клавиатуры, позволяя выполнить настройку нескольких функций безопасности. Если в течение 30 секунд не выполняется никаких действий устройство автоматически выходит из режима администратора. Горящий Голубой индикатор сменяется горящим Красным индикатором, который затем затухает и устройство переходит в состояние бездействия. Примечание: Когда устройство находится в режиме администратора, Голубой индикатор будет гореть в течение

Чтобы немедленно выйти из режима администратора (горящий Голубой индикатор), нажмите и удерживайте кнопку ПЕРЕКЛЮЧИТЬ в течение 1 секунды - горящий Голубой индикатор сменится горящим Красным индикатором, который затем затухаем и устройство переходит в состояние бездействия. Чтобы получить доступ к содержимому (данным), устройство сначал должно находиться в состоянии бездействия (все индикаторы выключены), перед тем, как будет введен PIN-код администратора/пользователя.

#### **25. Как разблокировать с помощью PIN-кода саморазрушения**

**Важно:** Если был активирован механизм саморазрушения, все данные, ключ шифрования и PIN-коды администратора/пользователя будут удалены. **Саморазрушающийся PIN-код автоматически станет новым PIN-кодом пользователя.** После активации механизма саморазрушения PIN-код администратора больше не существует. Следует произести полный сброс настроек (см. раздел 35 на стр. 28 'Как выполнить полный сброс') перед тем, как создать новый PIN-код администратора со всеми привилегиями, включая создание PIN-кода пользователя.

Если функция активна, то саморазрушающийся пароль **удалит все данные, PIN-коды администратора и пользователя,** а затем разблокирует устройство. Когда данная функция активируется, саморазрушающийся PIN-код автоматически становится новым PIN-кодом пользователя, а устройство должно быть разбито на логические блоки и отформатировано перед тем, как записывать на него новые данные.

Чтобы активировать механизм саморазрушения необходимо перевести устройство в состояние ожидания (горит КРАСНЫЙ индикатор), а затем выполнить следующие действия.

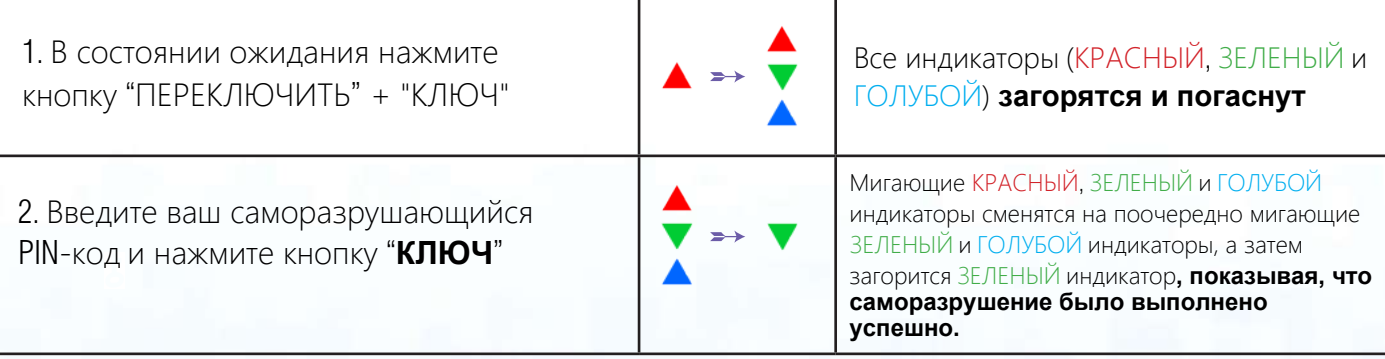

#### <span id="page-21-0"></span>**26. Как создать PIN-код администратора после атаки грубой силы или сброса настроек**

**iStorage** 

После атаки грубой силы или сброса настроек устройства требуется создать новый PIN-код администратора перед тем, как устройство может быть использовано снова.

#### **Требования к PIN-коду:**

- Длина от 7 до 15 цифр
- Не должен состоять только из повторяющихся цифр. Пример: (3-3-3-3-3-3-3)
- Не может содержать только последовательные цифры. Пример: (1-2-3-4-5-6-7), (7-8-9-0-1-2-3-4), (7-6-5-4-3-2-1)

Если устройство было подвержено при атаке грубой силы или был выполнен полный сброс настроек, переведите его в состояние ожидания (горит КРАСНЫЙ индикатор), чтобы создать PIN-код администратора, выполнив следующие действия:

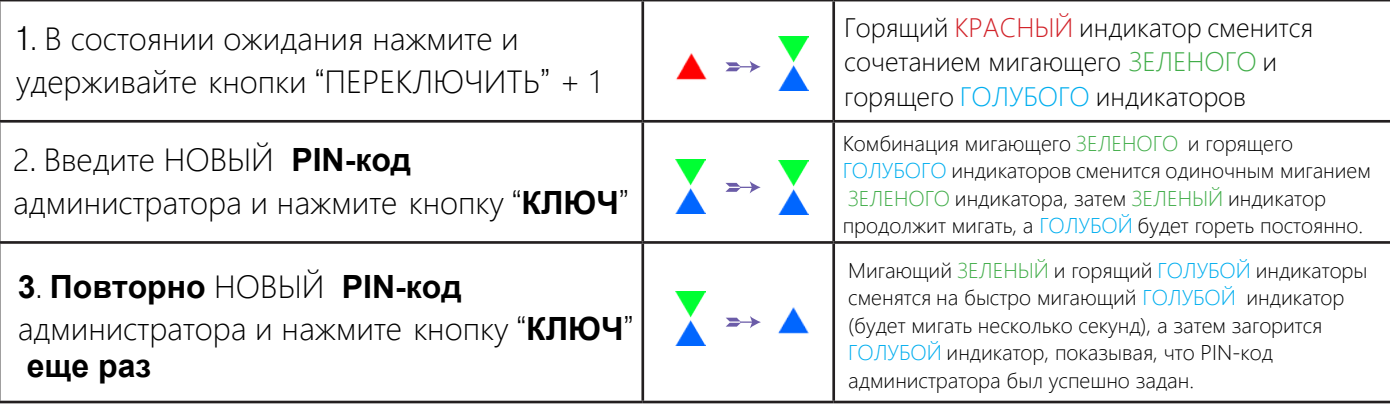

30 секунд, на протяжении которых устройство реагирует на команды, поступающие с клавиатуры, позволяя выполнить настройку нескольких функций безопасности. Если в течение 30 секунд не выполняется никаких действий устройство автоматически выходит из режима администратора. Горящий Голубой индикатор сменяется горящим Красным индикатором, который затем затухает и устройство переходит в состояние бездействия. Примечание: Когда устройство находится в режиме администратора, Голубой индикатор будет гореть в течение

Чтобы немедленно выйти из режима администратора (горящий Голубой индикатор), нажмите и удерживайте кнопку ПЕРЕКЛЮЧИТЬ в течение 1 секунды - горящий Голубой индикатор сменится горящим Красным индикатором, который затем затухаем и устройство переходит в состояние бездействия. Чтобы получить доступ к содержимому (данным), устройство сначал должно находиться в состоянии бездействия (все индикаторы выключены), перед тем, как будет введен PIN-код администратора/пользователя.

#### **27. Установка таймера автоблокировки при бездействии**

В целях защиты от несанкционированного доступа устройство оснащено функцией таймера автоблокировки. Если носитель находится в разблокированном состоянии, он может быть автоматически заблокирован через заданный промежуток времени. По умолчанию таймер автоблокировки выключен. Интервал доступных временных промежутков таймера: от 5 до 99 минут.

Для того, чтобы настроить таймер автоблокировки сначала перейдите в "Режим администратора", выполнив действия, описанные в разделе 5. Когда устройство перейдет в Режим администратора (горит ГОЛУБОЙ индикатор), выполните следующие действия.

### **iStorage**

<span id="page-22-0"></span>1. В режиме администратора нажмите и удерживайте кнопки "КЛЮЧ **+ 5**"

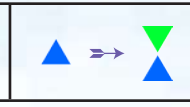

Горящий ГОЛУБОЙ сменится на сочетание мигающего ЗЕЛЕНОГО и горящего ГОЛУБОГО индикаторов

2. Введите значение времени для таймера автоблокировки. Минимальный промежуток: 5 минут, максимальный: 99 минут (5-99 минут). Например, введите:

#### **05 для 5 минут (сначала нажмите 0, затем 5) 20 для 20 минут(сначала нажмите 2, затем 0) 99 для 99 минут (сначала нажмите 9, затем снова 9)**

3. Нажмите кнопку "ПЕРЕКЛЮЧИТЬ"

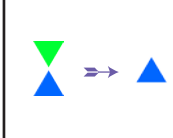

Комбинация мигающих ЗЕЛЕНОГО и ГОЛУБОГО сменится на горящий ЗЕЛЕНЫЙ, а затем на постоянно горящий ГОЛУБОЙ индикатор, показывая, что таймер автоблокировки был успешно настроен.

30 секунд, на протяжении которых устройство реагирует на команды, поступающие с клавиатуры, позволяя выполнить настройку нескольких функций безопасности. Если в течение 30 секунд не выполняется никаких действий устройство автоматически выходит из режима администратора. Горящий Голубой индикатор сменяется горящим Красным индикатором, который затем затухает и устройство переходит в состояние бездействия. Примечание: Когда устройство находится в режиме администратора, Голубой индикатор будет гореть в течение

Чтобы немедленно выйти из режима администратора (горящий Голубой индикатор), нажмите и удерживайте кнопку ПЕРЕКЛЮЧИТЬ в течение 1 секунды - горящий Голубой индикатор сменится горящим Красным индикатором, который затем затухаем и устройство переходит в состояние бездействия. Чтобы получить доступ к содержимому (данным), устройство сначал должно находиться в состоянии бездействия (все индикаторы выключены), перед тем, как будет введен PIN-код администратора/пользователя.

### **28. Выключение таймера автоблокировки**

Для того, чтобы выключить таймер автоблокировки сначала перейдите в "Режим администратора", выполнив действия, описанные в разделе 5. Когда устройство перейдет в Режим администратора (горит ГОЛУБОЙ индикатор), выполните следующие действия.

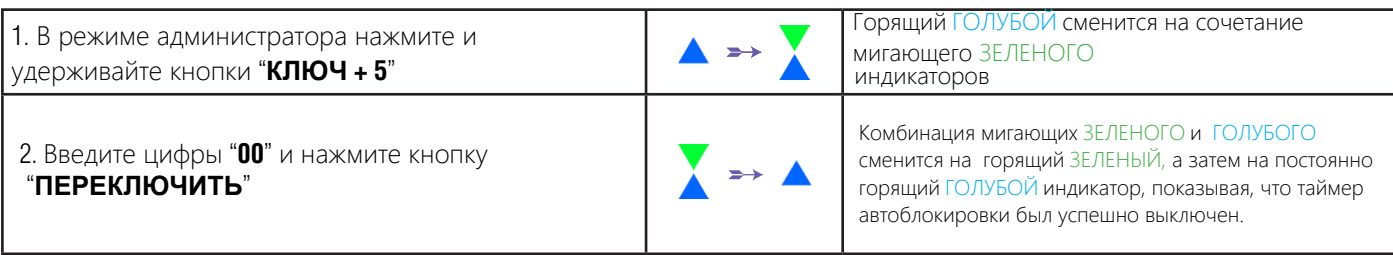

30 секунд, на протяжении которых устройство реагирует на команды, поступающие с клавиатуры, позволяя выполнить настройку нескольких функций безопасности. Если в течение 30 секунд не выполняется никаких действий устройство автоматически выходит из режима администратора. Горящий Голубой индикатор сменяется горящим Красным индикатором, который затем затухает и устройство переходит в состояние бездействия. Примечание: Когда устройство находится в режиме администратора, Голубой индикатор будет гореть в течение

# <span id="page-23-0"></span>**DATASHUR® PROP**

### **iStorago**

### **29. Проверка таймера автоблокировки**

Администратор имеет возможность проверить включен ли таймер автоблокировки и определить, какой временной промежуток в нем задан наблюдая за последовательностью сигналов световых индикаторов, ориентируясь на приведенную ниже таблицу.

Для того, чтобы проверить таймер автоблокировки сначала перейдите в "Режим администратора", выполнив действия, описанные в разделе 5. Когда устройство перейдет в Режим администратора (горит ГОЛУБОЙ индикатор), выполните следующие действия.

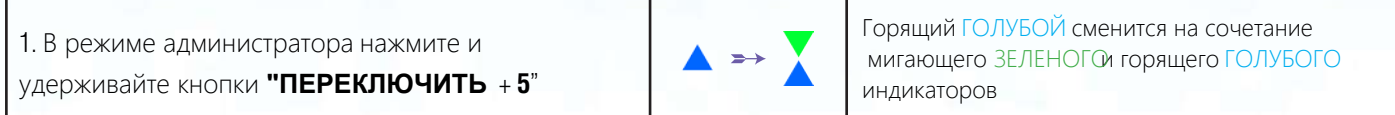

2. Нажмите кнопку "**КЛЮЧ**", должно произойти следующее:

- a. Все индикаторы (КРАСНЫЙ, ЗЕЛЕНЫЙ и ГОЛУБОЙ) загорятся на 1 с екунду.
- б. Каждое мигание КРАСНОГО индикатора означает десять (10) минут.
- в. Каждое мигание ЗЕЛЕНОГО индикатора означает одну (1) минуту.
- г. Все индикаторы (КРАСНЫЙ, ЗЕЛЕНЫЙ и ГОЛУБОЙ) загорятся на 1 секунду.
- д. Загорится ГОЛУБОЙ индикатор.

В таблице ниже показано поведение световых индикаторов при проверке таймера автоблокировки. Например, если вы установили таймер устройства на **25** минут, КРАСНЫЙ индикатор мигнет два (**2**) раза, а ЗЕЛЕНЫЙ индикатор мигнетшесть (**5**) раз.

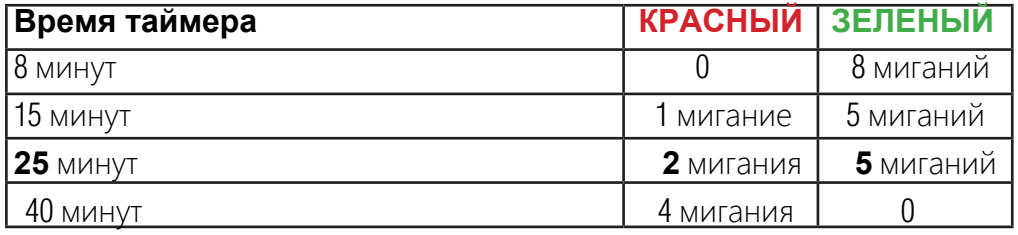

30 секунд, на протяжении которых устройство реагирует на команды, поступающие с клавиатуры, позволяя выполнить настройку нескольких функций безопасности. Если в течение 30 секунд не выполняется никаких действий устройство автоматически выходит из режима администратора. Горящий Голубой индикатор сменяется горящим Красным индикатором, который затем затухает и устройство переходит в состояние бездействия. Примечание: Когда устройство находится в режиме администратора, Голубой индикатор будет гореть в течение

Чтобы немедленно выйти из режима администратора (горящий Голубой индикатор), нажмите и удерживайте кнопку ПЕРЕКЛЮЧИТЬ в течение 1 секунды - горящий Голубой индикатор сменится горящим Красным индикатором, который затем затухаем и устройство переходит в состояние бездействия. Чтобы получить доступ к содержимому (данным), устройство сначал должно находиться в состоянии бездействия (все индикаторы выключены), перед тем, как будет введен PIN-код администратора/пользователя.

### **30. Установка "Только чтение" в режиме пользователя**

Для того, чтобы установить "Только чтение" сначала перейдите в "Режим пользователя", как описано в разделе **14**. Когда устройство перейдет в Режим пользователя (горит ЗЕЛЕНЫЙ индикатор), выполните следующие действия.

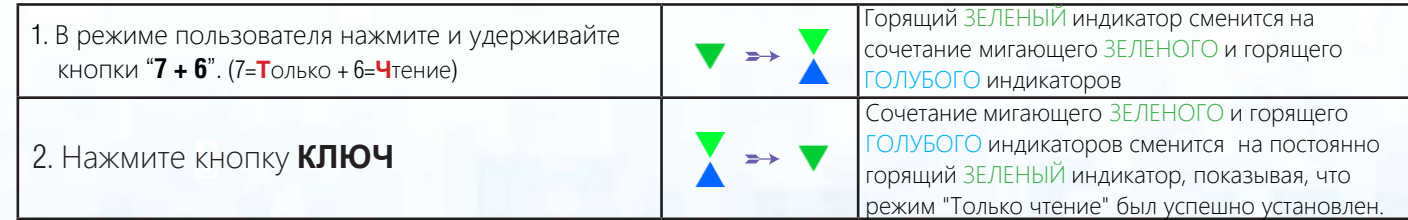

## <span id="page-24-0"></span>**DATASHUR® PROP**

**Примечения:** 1. Если "Только чтение" установил пользователь, администратор может сбросить эту установку, включив "Чтение/Запись" в режиме администратора.

2. Если администратор установил "Только чтение", пользователь не может установить "Чтение/Запись".

**iStorage** 

### **31. Включить Чтение/Запись в режиме пользователя**

Для того, чтобы включить "Чтение/Запись" сначала перейдите в "Режим пользователя", как описано в разделе **14**. Когда устройство перейдет в Режим пользователя (горит ЗЕЛЕНЫЙ индикатор), выполните следующие действия.

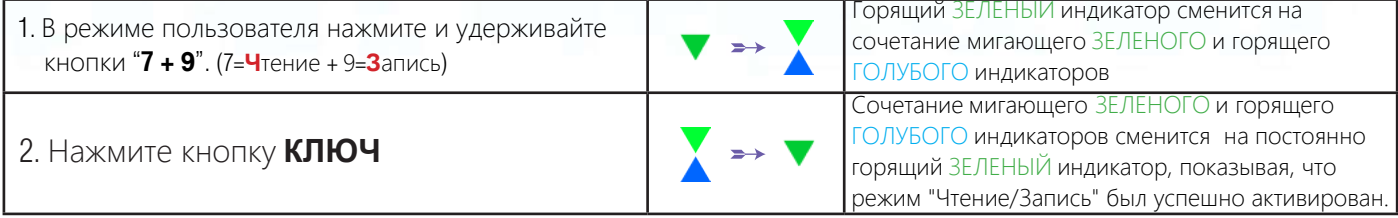

**Примечения:** 1. Если "Только чтение" установил пользователь, администратор может сбросить эту установку, включив "Чтение/Запись" в режиме администратора.

2. Если администратор установил "Только чтение", пользователь не может установить "Чтение/Запись".

### **32. Механизм защиты от атак грубой силы**

В устройстве предусмотрен механизм, защищающий его от атак грубой силы. По умолчанию, в состоянии заводской конфигурации значение ограничения грубой силы (количество допустимых неудачных попыток ввода PIN-кода) для PIN-кодов администратора и пользователя - **10** и **5** для PIN-кода восстановления. Исопльзуется три независимых счетчика неудачных попыток ввода PIN-кода для каждого типа PIN-авторизации (администратор, пользователь и восстановление).

- Если пользователь вводит **неверный PIN-код** пользователя 10 подряд, PIN-код пользователя удаляется, но данные, PIN-код администратора и PIN-код восстановления остаются нетронутыми.
- Если **неверный PIN-код восстановления** введен 5 раз подряд, PIN-код восстановления удаляется, но данные и PIN-код администратора остаются нетронутыми.
- Если **неверный PIN-код администратора** был введен 10 раз подряд, происходит сброс настроек устройства. Все PIN-коды и данные удаляются без возможности восстановления.

В таблице ниже допускается, что все 3 типа PIN-кодов были установлены. Описывается результат применения механизма защиты от грубой силы для каждого типа PIN-кода.

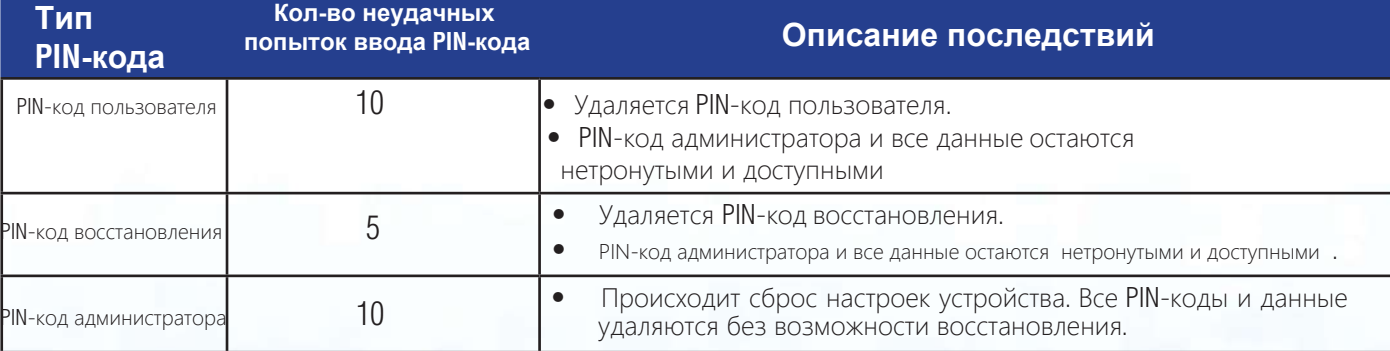

<span id="page-25-0"></span>**Примечание**: Ограничение грубой силы возвращается к значению по умолчанию после полного сброса настроек устройства, запуска механизма саморазрушения или атаки грубой силы. Если администратор изменяет PIN-код пользователя или создается новый PIN-код пользователя при активации функции восстановления счетчик неудачных попыток ввода PIN-кода пользователя обнуляется (0), но ограничение грубой силы продолжает действовать. Если администратор изменяет PIN-код восстановления, счетчик неудачных попыток ввода PIN-кода восстановления обнуляется.

Успешная авторизация с соответствующим PIN-кодом обнуляет счетчик неудачных попыток ввода для данного PIN-кода, но не влияет на счетчики грубой силы других PIN-кодов. Неудачная попытка авторизации с определенным PIN-кодом увеличивает значение счетчика для данного PIN-кода, но не влияет на счетчики других PIN-кодов.

### **33. Как установить ограничение грубой силы PIN-кода пользователя**

попыток ввода PIN-кода и это значение действует после полного сброса настроек, атаки грубой силы или<br>активации PIN -кода саморазрушения. **Примчание:** Ограничение грубой силы PIN-кода пользователю по умолчанию установлено как:10 неудачных активации PIN -кода саморазрушения.

Ограничение грубой силы для PIN-кода пользователя может быть задано или изменено администратором. Данная функция позволяет установить ограничение в диапазоне от 1 до 10 неудачных попыток ввода PIN-кода.

Для того, чтобы **настроить ограничение грубой силы** сначала перейдите в "Режим администратора", выполнив действия, описанные в разделе 5. Когда устройство перейдет в Режим администратора (горит ГОЛУБОЙ индикатор), выполните следующие действия.

1. В режиме администратора нажмите и удерживайте кнопки **7** + **0**

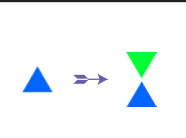

 **и** ГОЛУБОГО **мигающих** ЗЕЛЕНОГО индикаторов Горящий ГОЛУБОЙ сменится на сочетание

**iStorage** 

2. Введите число попыток ограничения грубой силы (от 01 до 10), например:

**• 01** для 1 попытки

**ПЕРЕКЛЮЧИТЬ**

**• 10** для 10 попыток

3. Один раз нажмите кнопку

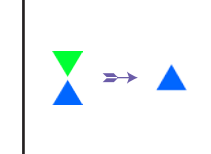

Комбинация мигающих ЗЕЛЕНОГО и ГОЛУБОГО сменится на горящий ЗЕЛЕНЫЙ, а затем на постоянно горящий ГОЛУБОЙ индикатор, показывая, что ограничение грубой силы было успешно установлено.

30 секунд, на протяжении которых устройство реагирует на команды, поступающие с клавиатуры, позволяя выполнить настройку нескольких функций безопасности. Если в течение 30 секунд не выполняется никаких действий устройство автоматически выходит из режима администратора. Горящий Голубой индикатор сменяется горящим Красным индикатором, который затем затухает и устройство переходит в состояние бездействия. Примечание: Когда устройство находится в режиме администратора, Голубой индикатор будет гореть в течение

### <span id="page-26-0"></span>**34. Как проверит ограничение грубой силы PIN-кода пользователя**

Администратор имеет возможность увидеть установленное количество допустимых неудачных попыток ввода PIN-кода пользователя перед запуском механизма защиты от грубой силы наблюдая за последовательностью сигналов индикаторов как показано в таблице ниже.

Для того, чтобы **проверить ограничение грубой силы** сначала перейдите в "Режим администратора", выполнив действия, описанные в разделе 5. Когда устройство перейдет в Режим администратора (горит ГОЛУБОЙ индикатор), выполните следующие действия.

1. В режиме администратора нажмите и удерживайте кнопки **2** + **0**

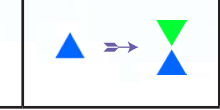

 **и** ГОЛУБОГО **мигающих** ЗЕЛЕНОГО индикаторов Горящий ГОЛУБОЙ сменится на сочетание

**iStorage** 

2. Нажмите кнопку **КЛЮЧ** и произойдет следующее:

- a. Все индикаторы (КРАСНЫЙ, ЗЕЛЕНЫЙ и ГОЛУБОЙ) загорятся на 1 сек унду.
- б. Каждое мигание КРАСНОГО индикатора означает десять (10) единиц ограничения грубой силы.
- в. Каждое мигание ЗЕЛЕНОГО индикатора означает одну (1) единицу ограничения грубой силы.
- г. Все индикаторы (КРАСНЫЙ, ЗЕЛЕНЫЙ и ГОЛУБОЙ) загорятся на 1 секунду.
- д. Загорится ГОЛУБОЙ индикатор.

В таблице ниже показано поведение индикаторов при проверке установленного ограничения грубой силы. Например, если вы установили ограничение в **5** последовательных неудачных попыток ввода PIN-кода, Зеленый индикатор мигнет пять (**5**) раз.

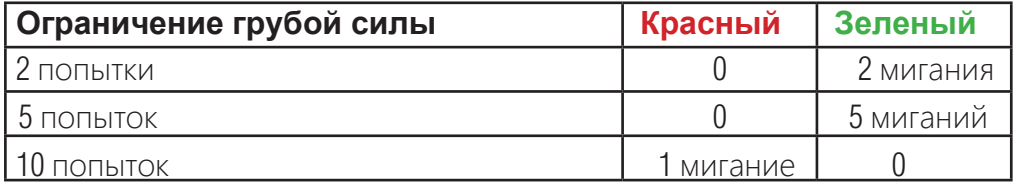

30 секунд, на протяжении которых устройство реагирует на команды, поступающие с клавиатуры, позволяя выполнить настройку нескольких функций безопасности. Если в течение 30 секунд не выполняется никаких действий устройство автоматически выходит из режима администратора. Горящий Голубой индикатор сменяется горящим Красным индикатором, который затем затухает и устройство переходит в состояние бездействия. Примечание: Когда устройство находится в режиме администратора, Голубой индикатор будет гореть в течение

## **iStorage**

### <span id="page-27-0"></span>**35. Как выполнить полный сброс настроек**

Чтобы выполнить полный сброс настроек, переведите привод в состояние ожидания (горит КРАСНЫЙ индикатор). После сброса настроек устройства все PIN-коды (администратора и пользователей), ключи шифрования и все даные будут удалены без возможности восстановления, а само устройство **перед повторным использованием** потребуется отформатировать.

Чтобы сбросить настройки устройства выполните следующие действия:

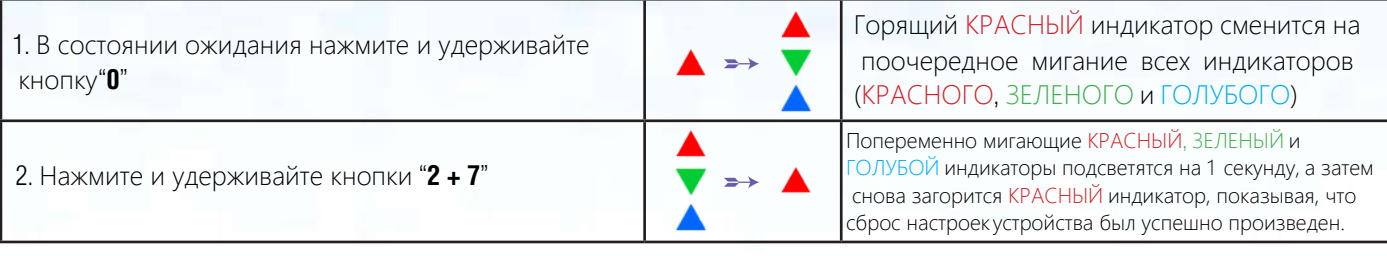

ВАЖНО: После полного сброса настроек устройства потребуется создание нового PIN-кода, процесс которого описан в разделе 26 на странице 22 'Как создать PIN-код администратора после атаки грубой силы илисброса"', а само устройство будет нужно отформатировать.

### **36. Как использовать устройство в качестве загрузочного диска**

**Примечание:** Если устройство используется в качестве загрузочного диска его извлечение из операционной системы не повлечет включение горящего Красного индикатора. Будет гореть Зеленый и устройство потребуется отсоединить перед следующим использованием. По умолчанию функция загрузочного диска отключена.

USB-носитель i<mark>Storage datAshur PRO<sup>2</sup> оснащен функцией загрузочного диска для адаптации цикла электропитания при</mark> загрузке хост-компьютера. При выполнении загрузку с datAshur PR0<sup>2</sup> ваш компьютер будет использовать операционную систему, установленную на datAshur PRO<sup>2</sup>.

Для того, чтобы **включить функцию загрузочного диска** сначала перейдите в "Режим администратора", выполнив действия, описанные в разделе 5. Когда устройство перейдет в Режим администратора (горит ГОЛУБОЙ индикатор), выполните следующие действия.

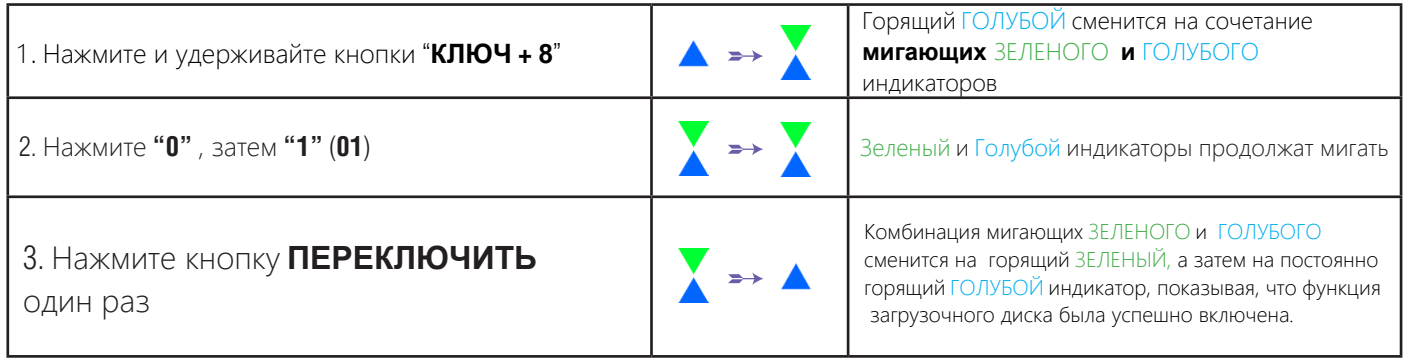

30 секунд, на протяжении которых устройство реагирует на команды, поступающие с клавиатуры, позволяя выполнить настройку нескольких функций безопасности. Если в течение 30 секунд не выполняется никаких действий устройство автоматически выходит из режима администратора. Горящий Голубой индикатор сменяется горящим Красным индикатором, который затем затухает и устройство переходит в состояние бездействия. Примечание: Когда устройство находится в режиме администратора, Голубой индикатор будет гореть в течение

### <span id="page-28-0"></span>**37. Как отключить функцию загрузочного диска**

Для того, чтобы **отключить функцию загрузочного диска** сначала перейдите в "Режим администратора", выполнив действия, описанные в разделе 5. Когда устройство перейдет в Режим администратора (горит ГОЛУБОЙ индикатор), выполните следующие действия.

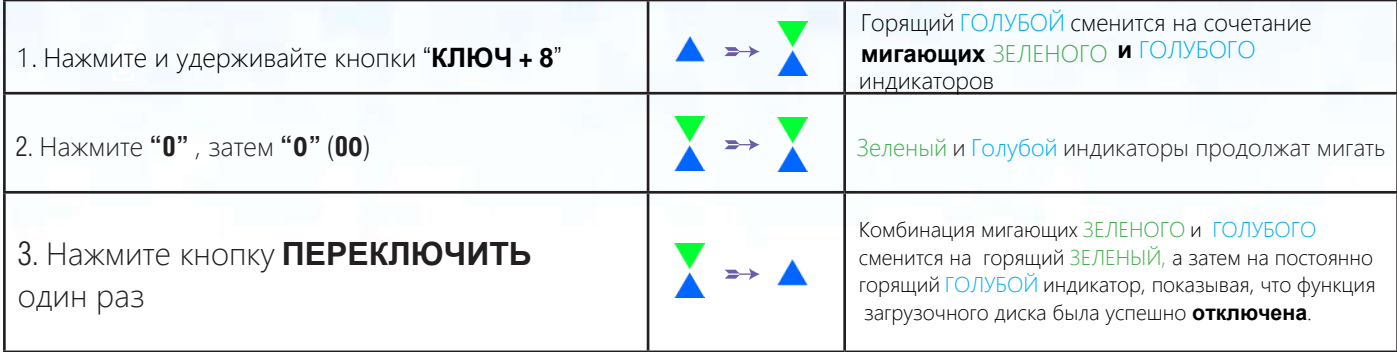

30 секунд, на протяжении которых устройство реагирует на команды, поступающие с клавиатуры, позволяя выполнить настройку нескольких функций безопасности. Если в течение 30 секунд не выполняется никаких действий устройство автоматически выходит из режима администратора. Горящий Голубой индикатор сменяется горящим Красным индикатором, который затем затухает и устройство переходит в состояние бездействия. Примечание: Когда устройство находится в режиме администратора, Голубой индикатор будет гореть в течение

Чтобы немедленно выйти из режима администратора (горящий Голубой индикатор), нажмите и удерживайте кнопку ПЕРЕКЛЮЧИТЬ в течение 1 секунды - горящий Голубой индикатор сменится горящим Красным индикатором, который затем затухаем и устройство переходит в состояние бездействия. Чтобы получить доступ к содержимому (данным), устройство сначал должно находиться в состоянии бездействия (все индикаторы выключены), перед тем, как будет введен PIN-код администратора/пользователя.

### **38. Как проверить функцию загрузочного диска**

Для того, чтобы **проверить функцию загрузочного диска** сначала перейдите в "Режим администратора", выполнив действия, описанные в разделе 5. Когда устройство перейдет в Режим администратора (горит ГОЛУБОЙ индикатор), выполните следующие действия.

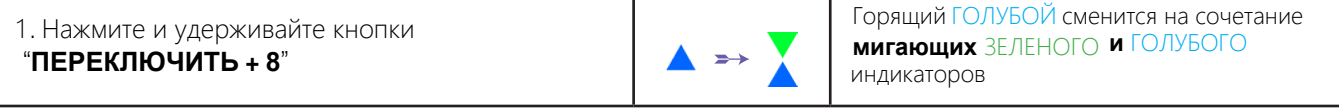

2. Нажмите нопку **КЛЮЧ** и произойдет один из следующих двух сценариев событий:

• Если **datAshur PRO<sup>2</sup> используется как загрузочный диск произойдет следующее:**

- **а**. Все идникаторы (Красный, Зеленый и Голубой) подсветятся 1 секунду.
- б. Зеленый индикатор мигнет один раз.
- в. Все индикаторы (Красный, Зеленый и Голубой) подсветятся на 1 секунду.
- г. Загорится Голубой индикатор
	- Если **datAshur PRO<sup>2</sup> НЕ используется как загрузочный диск произойдет следующее:**
- **а**. Все идникаторы (Красный, Зеленый и Голубой) подсветятся 1 секунду.
- б. **Все индикаторы погаснут**.
- в. Все индикаторы (Красный, Зеленый и Голубой) подсветятся на 1 секунду.
- г. Загорится Голубой индикатор

**iStorag** 

## <span id="page-29-0"></span>**DATASHUR® PROB**

30 секунд, на протяжении которых устройство реагирует на команды, поступающие с клавиатуры, позволяя выполнить настройку нескольких функций безопасности. Если в течение 30 секунд не выполняется никаких действий устройство автоматически выходит из режима администратора. Горящий Голубой индикатор сменяется горящим Красным индикатором, который затем затухает и устройство переходит в состояние бездействия. Примечание: Когда устройство находится в режиме администратора, Голубой индикатор будет гореть в течение

Чтобы немедленно выйти из режима администратора (горящий Голубой индикатор), нажмите и удерживайте кнопку ПЕРЕКЛЮЧИТЬ в течение 1 секунды - горящий Голубой индикатор сменится горящим Красным индикатором, который затем затухаем и устройство переходит в состояние бездействия. Чтобы получить доступ к содержимому (данным), устройство сначал должно находиться в состоянии бездействия (все индикаторы выключены), перед тем, как будет введен PIN-код администратора/пользователя.

#### **39. Как настроить привод в качестве съемного или локального диска**

Устройство iStorage datAshur PRO<sup>2</sup> может использоваться как "Съемный диск" и как "Локальный диск". По умолчанию устройство используется как съемный диск.

Для того, чтобы **выполнить настройку устройства** сначала перейдите в "Режим администратора", выполнив действия, описанные в разделе 5. Когда устройство перейдет в Режим администратора (горит ГОЛУБОЙ индикатор), выполните следующие действия.

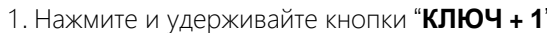

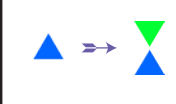

1. Нажмите и удерживайте кнопки "**КЛЮЧ + 1**" **и** ГОЛУБОГО **мигающих** ЗЕЛЕНОГО индикаторов Горящий ГОЛУБОЙ сменится на сочетание

**iStorage** 

2. Введите одно из следующих числовых значений определяя тип диска:

• "**00**" для "**Съемный диск**"

#### • "**01**" для "**Локальный диск**"

3. Нажмите кнопку **ПЕРЕКЛЮЧИТЬ**

один раз

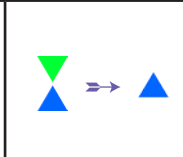

Комбинация мигающих ЗЕЛЕНОГО и ГОЛУБОГО сменится на горящий ЗЕЛЕНЫЙ, а затем на постоянно горящий ГОЛУБОЙ индикатор, показывая, что **тип диска был успешно установлен**.

30 секунд, на протяжении которых устройство реагирует на команды, поступающие с клавиатуры, позволяя выполнить настройку нескольких функций безопасности. Если в течение 30 секунд не выполняется никаких действий устройство автоматически выходит из режима администратора. Горящий Голубой индикатор сменяется горящим Красным индикатором, который затем затухает и устройство переходит в состояние бездействия. Примечание: Когда устройство находится в режиме администратора, Голубой индикатор будет гореть в течение

#### <span id="page-30-0"></span>**40. Как проверить, используется устройство как съемный или как локальный диск**

**iStorage** 

Для того, чтобы **проверить данную настройку** сначала перейдите в "Режим администратора", выполнив действия, описанные в разделе 5. Когда устройство перейдет в Режим администратора (горит ГОЛУБОЙ индикатор), выполните следующие действия.

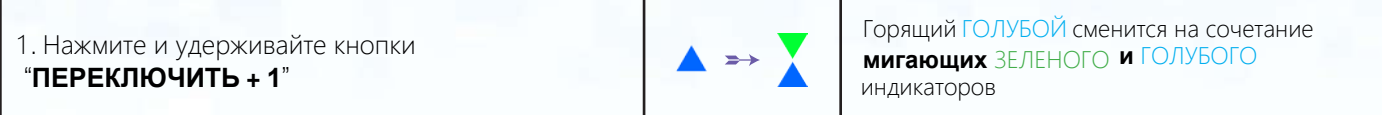

2. Нажмите нопку **КЛЮЧ** и произойдет один из следующих двух сценариев событий:

- Если **datAshur PRO<sup>2</sup> используется как локальный диск произойдет следующее:**
- **а**. Все идникаторы (Красный, Зеленый и Голубой) подсветятся 1 секунду.
- б. Зеленый индикатор мигнет один раз.
- в. Все индикаторы (Красный, Зеленый и Голубой) подсветятся на 1 секунду.
- г. Загорится Голубой индикатор
	- Если **datAshur PRO<sup>2</sup> используется как съемный диск произойдет следующее:**
	- **а**. Все идникаторы (Красный, Зеленый и Голубой) подсветятся 1 секунду.
	- б. **Все индикаторы погаснут**.
	- в. Все индикаторы (Красный, Зеленый и Голубой) подсветятся на 1 секунду.
	- г. Загорится Голубой индикатор

30 секунд, на протяжении которых устройство реагирует на команды, поступающие с клавиатуры, позволяя выполнить настройку нескольких функций безопасности. Если в течение 30 секунд не выполняется никаких действий устройство автоматически выходит из режима администратора. Горящий Голубой индикатор сменяется горящим Красным индикатором, который затем затухает и устройство переходит в состояние бездействия. Примечание: Когда устройство находится в режиме администратора, Голубой индикатор будет гореть в течение

## <span id="page-31-0"></span>**DATASHUR® PROP**

## **iStorage**

### **41. Форматирование устройства в среде Windows**

После атаки грубой силы или полного сброса настроек с устройства будут удалены все данные и ключ шифрования. Вам потребуется отформатировать устройство перед его дальнейшим использованием.

Выполните следующие действия, чтобы отформатировать <code>datAshur PRO</code> $\stackrel{\text{\rm ?}}{.}$ 

1. Создайте новый PIN-код администратора - см. стр. 22, раздел 26, 'Как создать PIN-код администртатора после атаки грубс силы или сброса настроек'.

2. Когда устройство находится в состоянии ожидания (горит Красный индакатор), нажмите кнопку **КЛЮЧ** один раз и введите **Новый PIN-код администратора** для разблокировки устройства (загорится Зеленый индикатор).

- 3. Подключите устроство к компьютеру.
- 4. Кликните на 'Форматировать диск'

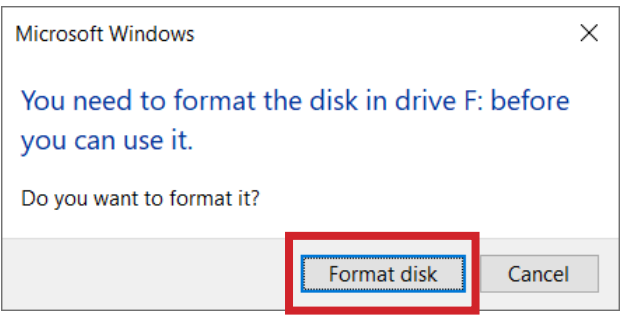

#### 5. Нажмите 'Начать'.

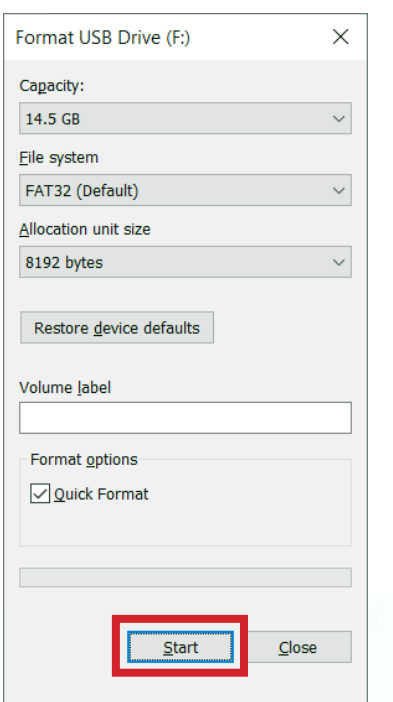

# **DATASHUR® PROZ**

**iStorage**  $\circledR$ 

6. Нажмите 'OK'.

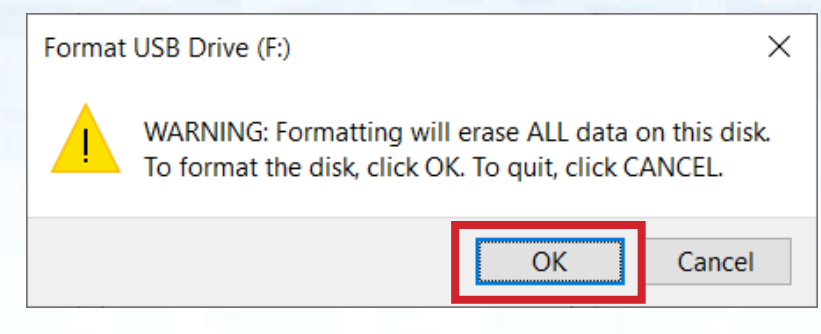

7. Дождитесь завершения процесса. Устройство распознано и готово к использованию.

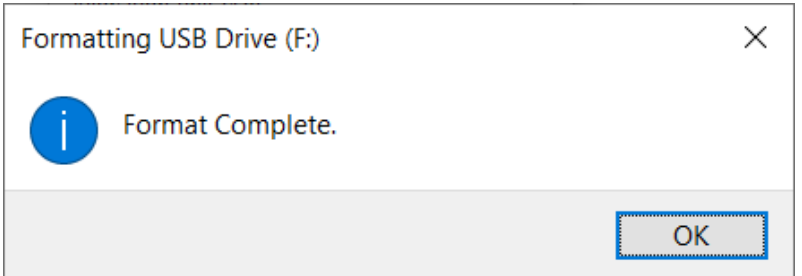

## <span id="page-33-0"></span>**DATASHUR® PROP**

### **iStorage**

### **42. Установка устройства в среде Mac OS**

**Устройство было отформатировано** в файловой системе **exFAT** Чтобы переформатировать устройство под файловую систему, совместимую с Mac выполните описанные ниже действия. После разблокировки устройства выберите пункт Disk Utility из списка Applications/Utilities/Disk Utilities.

#### **Что отформатировать datAshur PRO<sup>2</sup> нужно:**

1. Выбрать **dat**Ashur PRO<sup>2</sup> в списке дисков и томов. Каждое устройство в этом списке отображается с указанием объема, производителя и наименования изделия, например 'iStorage **dat**Ashur PRO2 Media' либо 232.9 **dat**Ashur PRO2.

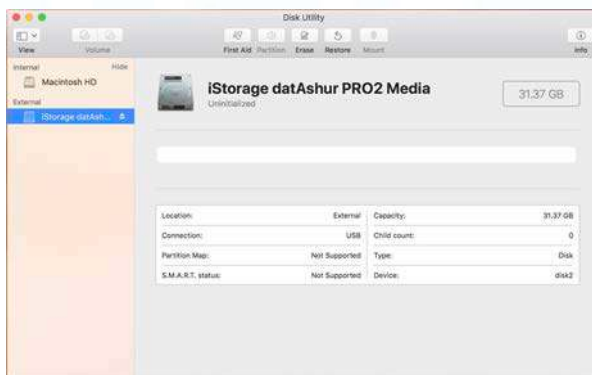

2. Кликните на кнопке 'Erase' (рис. 1).

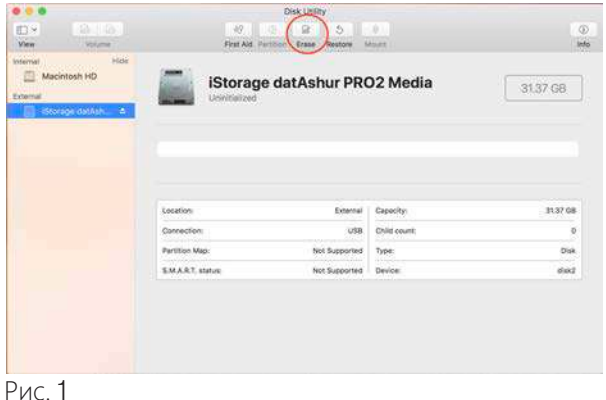

## **DATASHUR® PROB**

**iStorage** 

3. Введите название устройства (рис. 2). По умолчанию используется название Untitled. Название устройства будет отображаться на рабочем столе.

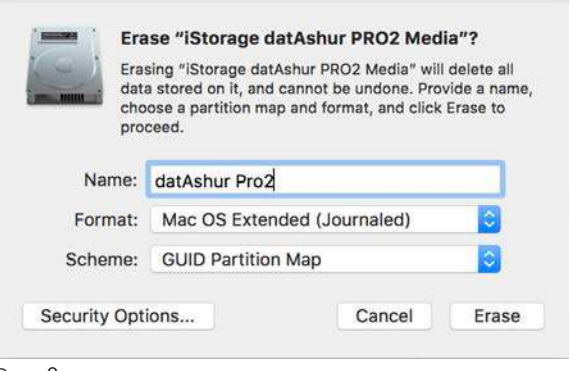

Рис. 2

4. Выберите схему и формат тома, который будет использоваться. В выпадающем меню Volume Format (рис. 3) перечислены все доступные форматы, совестимые с платформой Mac. Рекомендуемый формат: 'Mac OS Extended (Journaled).' В выпадающем меню Scheme format отображаются доступные схемы (рис. 4).

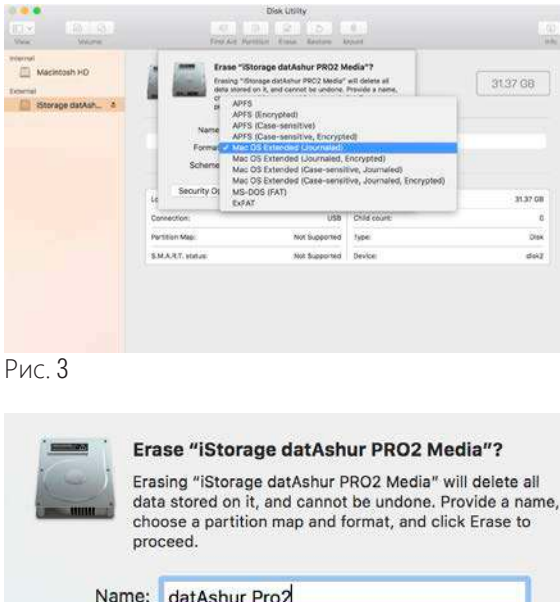

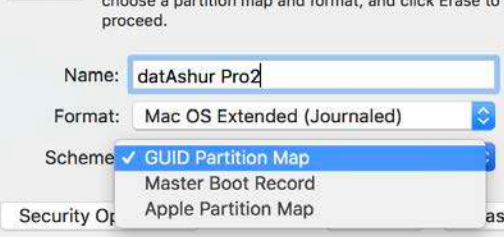

Рис. 4

5. Нажмите 'Erase'. Программа Disk Utility отключит том от рабочего стола, сотрет данные и снова подключит его к рабочему столу.

## <span id="page-35-0"></span>**DATASHUR® PROB**

### **iStorage**

### **43. Установка устройства в среде Linux (Ubuntu 18.04 LTS)**

Если ваше устройство было инициализировано и отформатировано в файловой системе NTFS для Windows, вы сразу можете использовать его на платформе Ubuntu. Если возникли проблемы, выполните действия, приведенные ниже.

Чтобы отформатировать **dat**Ashur PRO<sup>2</sup>в файловой системе **EXT4 или любой другой**:

1. Откройте '**Show Application**' и введите '**Disks**' в поле поиска. Выберите '**Disks**' и откроется список устройств.

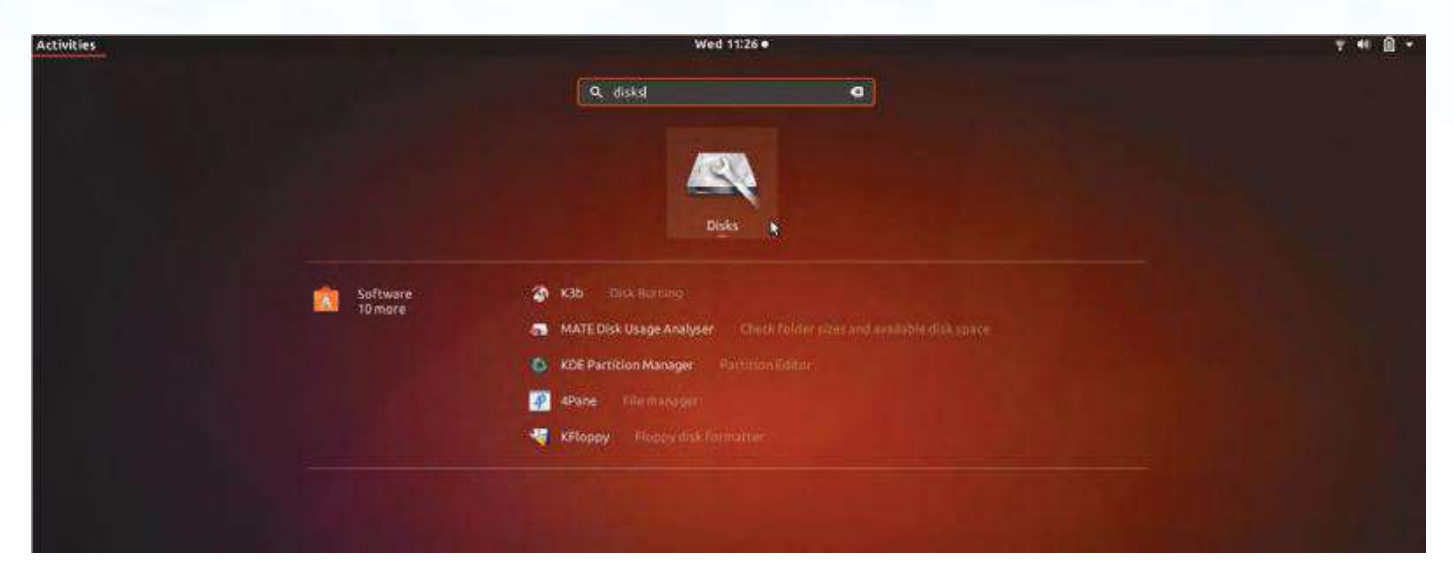

2. Выберите datAshur PRO $^2$  в разделе 'Devices'. Кликните на иконку с шестеренками и нажмите 'Format Partition'

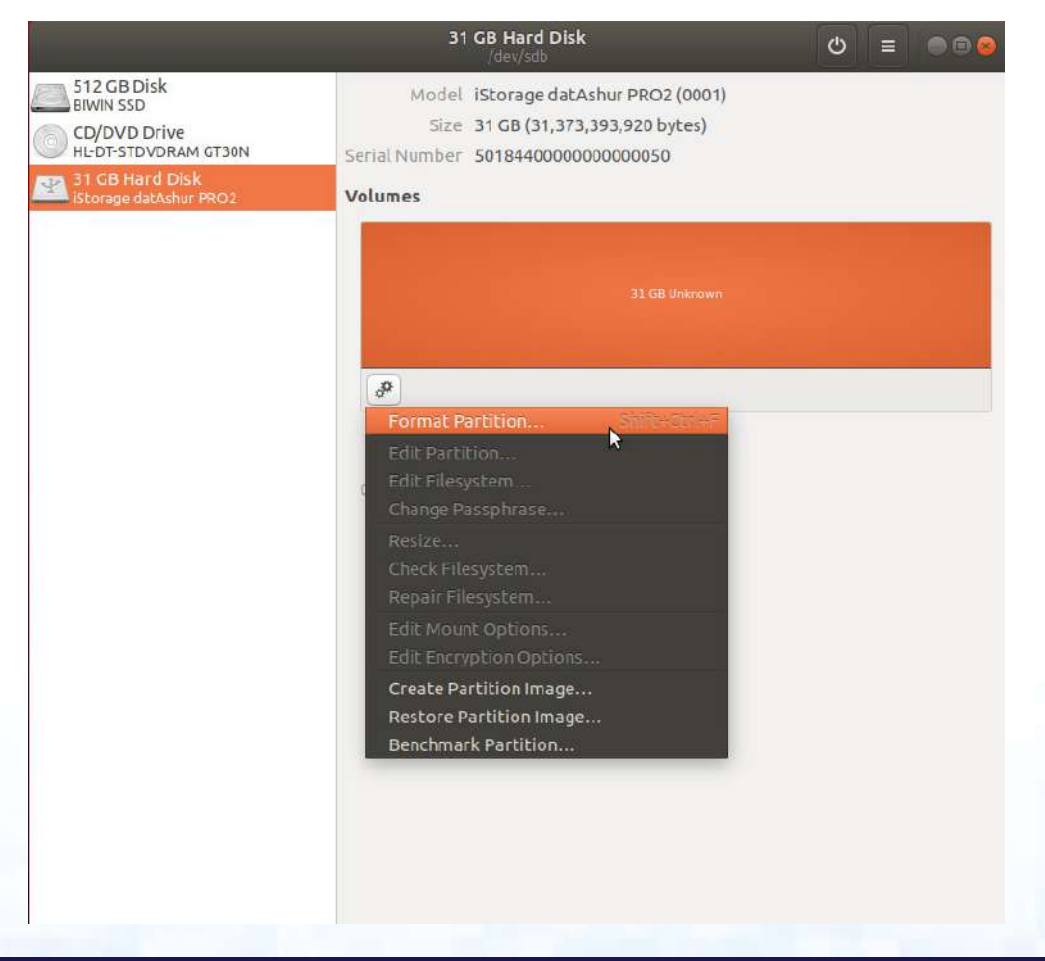

# **DATASHUR® PROZ**

#### **iStorage**  $\circledR$

3. Укажите название раздела и выберите нужный вам тип форматирования.

EXT4 - совместим с Linux

NTFS - только Windows

FAT - совместим со всеми файловыми системами Далее нажмите 'Next', а затем 'FORMAT'

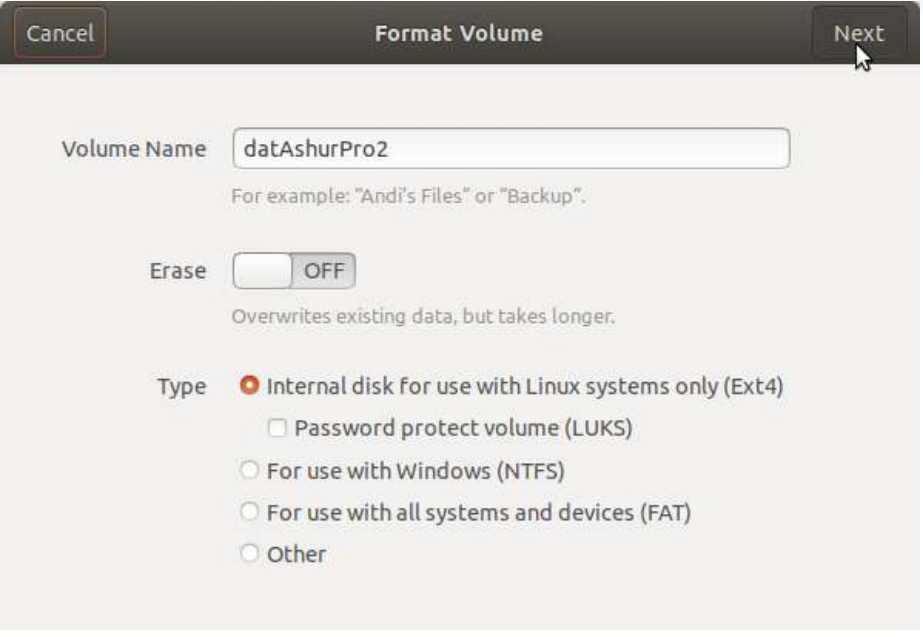

 $\blacktriangleright$ 

4. После завершения процесса, нажмите

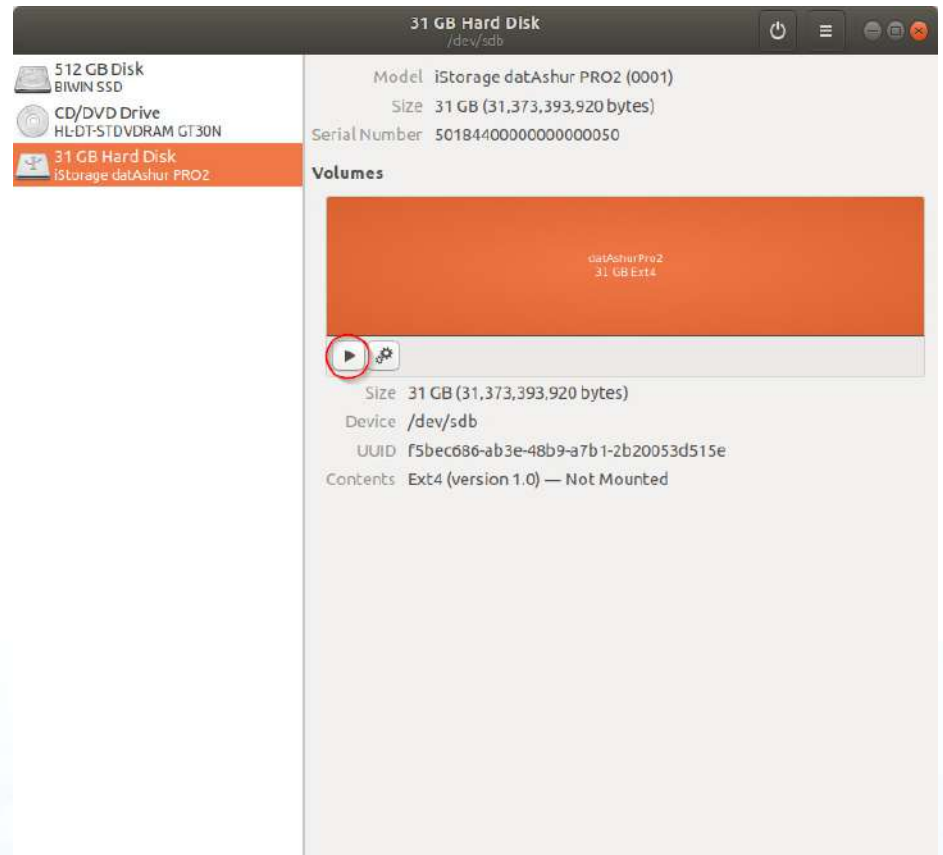

чтобы поключить устройство к Ubuntu.

# **DATASHUR® PROP**

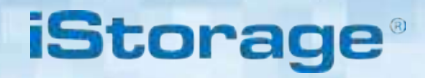

**5**. Отобразится иконка диска как показано на иллюстрации ниже.

Кликните на эту иконку, чтобы получить доступ к данным, хранящимся на носителе.

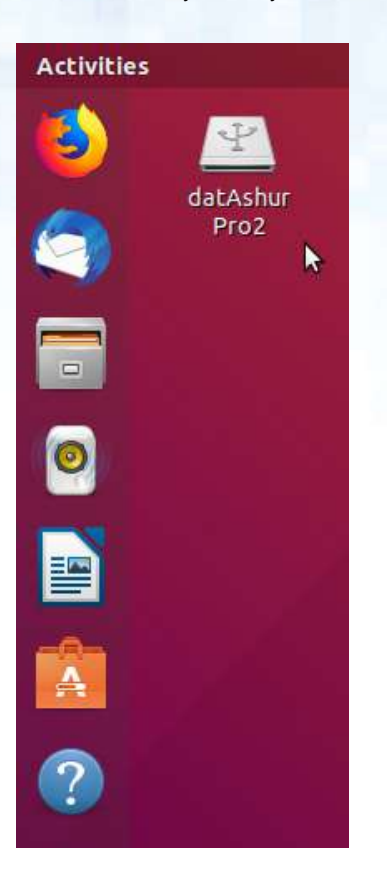

Заблокируйте datAshur PRO $^2$  в среде Linux (Ubuntu 18.04 LTS)

Настоятельно рекомендуется кликнуть правой кнопкой мыши на иконке диска и выбрать 'Safely Remove' в вашей ОС чтобы извлечь (заблокировать) ваш носитель, особенное выполнялось копирование/удаление файлов с устройства.

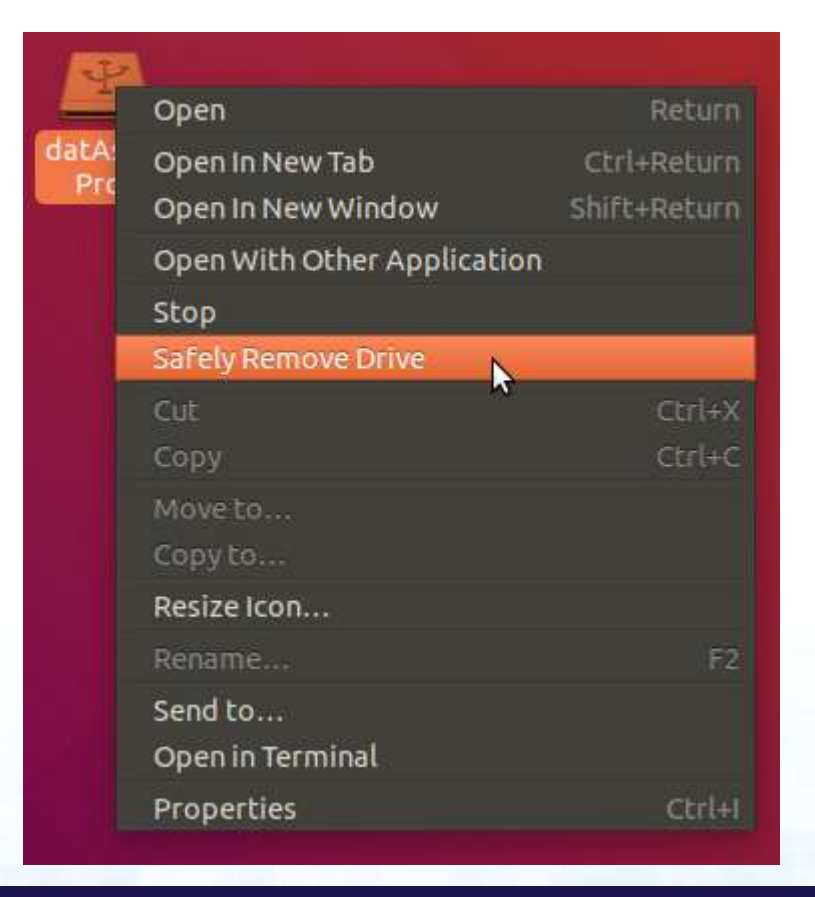

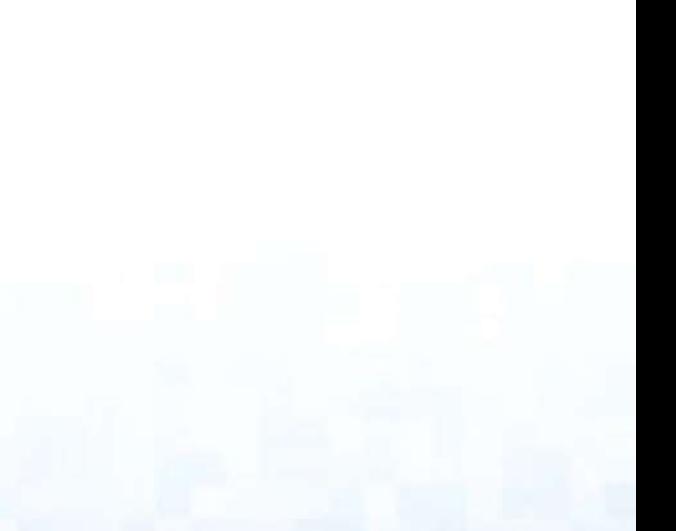

### **iStorag**

#### <span id="page-38-0"></span>44. Спящий режим, приостановка или выход из операционной системы

Убедитесь в том, что вы сохранили и закрыли все файлы, расположенные на **dat**Ashur PRO<sup>2</sup> перед тем, как операционная система перейдет в спящий режим, будет приостановлена ее работа или вы осуществите выход ИЗ СИСТАМЫ

Рекомендуется блокировать устройство вручную, перед тем как операционная система перейдет в спящий режим, будет приостановлена ее работа или вы выполните выход из нее.

Чтобы выполнить блокировку кликните на иконку Безопасно изъять аппаратное средство/Изъять' в вашей операционной системе.

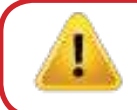

ВНИМАНИЕ: Чтобы обеспечить сохранность своих данных, если вы отлучаетесь от компьютера блокируйте **dat**Ashur<sup>2</sup>

### 45. Как проверить прошивку в режиме администратора

Чтобы проверить ревизионный номер прошивки устройства сначала перейжите в "Режим администратора", выполнив действия, описанные в разеле 5. Если Режим администратора активен (горит ГОЛУБОЙ индикатор) выполните следующие действия.

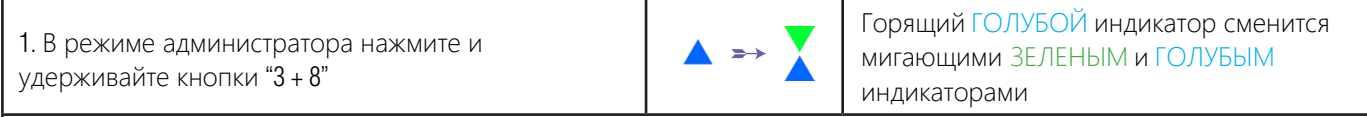

2. Нажмите кнопку "КЛЮЧ" и произойдет следующее:

- а. Все индикаторы (КРАСНЫЙ, ЗЕЛЕНЫЙ и ГОЛУБОЙ) загорятся на 1 с екунду.
- б. Мигания КРАСНОГО индикатора означают целую часть ревизионного номера.
- в. Мигания ЗЕЛЕНОГО индикатора означают дробную часть ревизионного номера.
- г. Мигания ГОЛУБОГО индикатора означают последнюю цифру ревизионного номера.
- д. Все индикаторы (КРАСНЫЙ, ЗЕЛЕНЫЙ и ГОЛУБОЙ) загорятся на 1 секунду.
- е. Загорится ГОЛУБОЙ индикатор.

Например, если ревизионный номер прошивки '2.3', то КРАСНЫЙ индикатор мигнет два (2) раз, а ЗЕЛЕНЫЙ индикатор мигнет три (3) раза. Как только последовательность сигналов завершится, КРАСНЫЙ, ЗЕЛЕНЫЙ и ГОЛУБОЙ индикаторы мигнут синхронно, а затем загорится ГОЛУБОЙ индикатор.

### **iStorage**

### <span id="page-39-0"></span>**46. Как проверить прошивку в режиме пользователя**

Чтобы проверить ревизионный номер прошивки устройства сначала перейжите в "**Режим пользователя**", выполнив действия, описанные в разеле **14**. Если Режим администратора активен (горит ЗЕЛЕНЫЙ индикатор) выполните следующие действия.

1. В режиме пользователя нажмите и удерживайте кнопки "3 + 8" пока ЗЕЛЕНЫЙ и ГОЛУБОЙ индикаторы не мигнут синхронно.

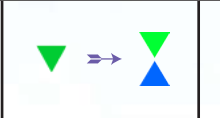

Горящий ЗЕЛЕНЫЙ индикатор сменится мигающими ЗЕЛЕНЫМ и ГОЛУБЫМ индикаторами

2. Нажмите кнопку "**КЛЮЧ**" и произойдет следующее:

- a. Все индикаторы (КРАСНЫЙ, ЗЕЛЕНЫЙ и ГОЛУБОЙ) загорятся на 1 с екунду.
- б. Мигания КРАСНОГО индикатора означают целую часть ревизионного номера.
- в. Мигания ЗЕЛЕНОГО индикатора означают дробную часть ревизионного номера.
- **г. Мигания ГОЛУБОГО индикатора означают последнюю цифру ревизионного номера.**
- **д**. Все индикаторы (КРАСНЫЙ, ЗЕЛЕНЫЙ и ГОЛУБОЙ) загорятся на 1 секунду.
- **е**. Загорится ГОЛУБОЙ индикатор.

Например, если ревизионный номер прошивки '**2**.**3**', то КРАСНЫЙ индикатор мигнет **два** (**2**) раз, а ЗЕЛЕНЫЙ индикатор мигнет **три** (**3**) раза. Как только последовательность сигналов завершится, КРАСНЫЙ, ЗЕЛЕНЫЙ и ГОЛУБОЙ индикаторы мигнут синхронно, а затем загорится **ЗЕЛЕНЫЙ** индикатор.

### **iStorag**

### <span id="page-40-0"></span>**47. Техническая поддержка**

Компания iStorage предоставляет вам следующие полезные информационные ресурсы:

Официальный сайт iStorage: https://www.istorage-uk.com

E-mail для связи: support@istorage-uk.com

Техническая поддержка нашего технического отдела: **+44 (0) 20 8991-6260**. Специалисты технического отдела iStorage работают с 9:00 до 17 :30 (время Гринвича) с понедельника по пятницу.

### **48. Информация по гарантии и RMA**

#### **Трехлетняя гарантия:**

iStorage предоставляет **3**-летнюю гарантию на диск iStorageAshur PRO2 на возможные дефекты материалов и производства при условии соблюдения всех правил его эксплуатации. Гарантийный срок наступает с даты покупки либо непосредственно у производителя, либо у его авторизованного торгового представителя.

#### **Отказ от ответственности и условия гарантии:**

ГАРАНТИЯ ДЕЙСТВУЕТ С ДАТЫ ПОКУПКИ И ДОЛЖНА БЫТЬ ПОДТВЕРЖДЕНА ЧЕКОМ ИЛИ СЧЕТОМ-ФАКТУРОЙ, ГДЕ УКАЗАНА ДАТЫ ПРОДАЖИ ТОВАРА. ISTORAGE БЕЗ ДОПОЛНИТЕЛЬНЫХ ЗАТРАТ ДЛЯ ПОКУПАТЕЛЯ ВЫПОЛНИТ РЕМОНТ ИЛИ ЗАМЕНУ БРАКОВАННЫХ ДЕТАЛЕЙ НОВЫМИ ЛИБО ОТРЕМОНТИРОВАННЫМИ И ГОТОВЫМИ К ЭКСПЛУАТАЦИИ ДЕТАЛЯМИ. ВСЕ ДЕТАЛИ И ЗАПЧАСТИ ТОВАРА, ЗАМЕНЕННЫЕ В СООТВЕТСТВИИ С НАСТОЯЩЕЙ ГАРАНТИЕЙ, СТАНОВЯТСЯ СОБСТВЕННОСТЬЮ ISTORAGE. НАСТОЯЩАЯ ГАРАНТИЯ НЕ РАСПРОСТРАНЯЕТСЯ НА ТОВАР, НЕ ПРИОБРЕТЕННЫЙ НАПРЯМУЮ У ПРОИЗВОДИТЕЛЯ ЛИБО У ЕГО АВТОРИЗОВАННОГО ТОРГОВОГО ПРЕДСТАВИТЕЛЯ, ЛИБО В СЛУЧАЕ: 1.ПОВРЕЖДЕНИЯ, НЕПРАВИЛЬНОЙ ЭКСПЛУАТАЦИИ, ОТКАЗА ИЛИ НЕВОЗМОЖНОСТИ СОБЛЮДАТЬ РЕКОМЕНДАЦИИ, ПРЕДУСМОТРЕННЫЕ В НАСТОЯЩЕМ РУКОВОДСТВЕ ПО ЭКСПЛУАТАЦИИ: 2. ИСПОЛЬЗОВАНЯ ЗАЧАСТЕЙ, НЕ ИЗГОТОВЛЕННЫХ НА ЗАВОДЕ ПРОИЗВОДИТЕЛЯ; 3. МОДИФИКАЦИИ ТОВАРА; ИЛИ 4. В РЕЗУЛЬТАТЕ ТЕХНИЧЕСКОГО ОБСЛУЖИВАНИЯ ИЛИ РЕМОНТА ЛИЦАМИ, НЕ АВТОРИЗОВАННЫМИ ISTORAGE. ДАННАЯ ГАРАНТИЯ НЕ РАСПРОСТРАНЯЕТСЯ НА ЕСТЕСТВЕННЫЙ ИЗНОС. КОМПАНИЯ ISTORAGE НЕ ДАЕТ НИКАКИХ ДРУГИХ ГАРАНТИЙ, ЯВНЫХ ИЛИ ПОДРАЗУМЕВАЕМЫХ, ВКЛЮЧАЯ ЛЮБЫЕ ГАРАНТИИ ПРИГОДНОСТИ ДЛЯ КОНКРЕТНЫХ ЦЕЛЕЙ, В ОТНОШЕНИИ ТОВАРА И ЕГО УСТАНОВКИ, ИСПОЛЬЗОВАНИЯ, ЭКСПЛУАТАЦИИ, ЗАМЕНЕ И РЕМОНТУ. ПО УСЛОВИЯМ НАСТОЯЩЕЙ ГАРАНТИИ ПРОИЗВОДИТЕЛЬ НЕ НЕСЕТ ОТВЕТСТВЕННОСТИ ЗА ЛЮБОЙ СЛУЧАЙНЫЙ, УМЫШЛЕННЫЙ ИЛИ КОСВЕННЫЙ УЩЕРБ (В ТОМ ЧИСЛЕ, ПОТЕРЯ ДАННЫХ), СВЯЗАННЫЙ С ИСПОЛЬЗОВАНИЕМ ИЛИ ФУНКЦИОНИРОВАНИЕМ ДАННОГО ТОВАРА.

## **DATASHUR® PROZ**

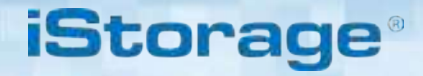

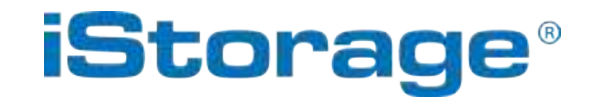

© iStorage, 2019. All rights reserved. iStorage Limited, iStorage House, 13 Alperton Lane Perivale, Middlesex. UB6 8DH, England Tel: +44 (0) 20 8991 6260 | Fax: +44 (0) 20 8991 6277 e-mail: info@istorage-uk.com | web: www.istorage-uk.com